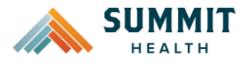

Welcome to the **Summit Health Auto Auth Application How to Guide**! Please use the links below in the **Table of Contents** to navigate to the specific Guide you need. There is also a selection of **Frequently Asked Questions (FAQs)** included to help with any questions that might come up while using the Auto Auth Application. If you have a question that is not covered in the FAQ, please reach out to **Medical Customer Service** for further assistance toll free at **844-827-2355**.

| Table of Contents | Table | of | Contents |
|-------------------|-------|----|----------|
|-------------------|-------|----|----------|

| How to Access Benefit Tracker               | 2  |
|---------------------------------------------|----|
| Inpatient Elective Procedures               | 3  |
| Inpatient Urgent/Emergent                   | 14 |
| SNF/Swing Bed/LTACH                         | 24 |
| Outpatient                                  | 35 |
| Behavioral Health Inpatient                 | 45 |
| Behavioral Health Inpatient Urgent/Emergent | 56 |
| Behavioral Health Outpatient                | 65 |
| Frequently Asked Questions (FAQs)           | 73 |

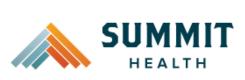

#### **Reference Guide**

| <ul> <li>To access the Auto Auth Application, log<br/>in to Benefit Tracker</li> <li>From your Benefit Tracker log in<br/>page, enter your credentials and<br/>click Submit.</li> </ul> | E Benefit Tracker Login You can find up-to-the-minute medical eligibili Username 00000000000 Password tttttt Submit Forgot username? or Forgot password? |
|----------------------------------------------------------------------------------------------------|----------------------------------------------------------------------------------------------------|
| Complete a Patient Search                                                                                                    | Patient search                                                                                                    |
| <ul> <li>You will now be directed to the</li> </ul>                                                                                                    | Please provide at least 3 of the following fields:<br>Subscriber ID or social security number                                                            |
| Patient search page.                                                                                                    |                                                                                                    |
| • Enter the subscriber's <b>ID</b> or <b>SSN</b> .                                                                                                    | Last name                                                                                                    |
|                                                                                                    | First name                                                                                                    |
| <ul> <li>Enter the subscriber's Last Name<br/>and First Name.</li> </ul>                                                                                                    | Birth date (mm/dd//yyy)                                                                                                    |
|                                                                                                    |                                                                                                    |
| • Enter the subscriber's <b>Date of</b>                                                                                                    | Search Reset                                                                                                    |
| <b>Birth</b> in mm/dd/yyyy format.                                                                                                    |                                                                                                    |
| • Verify information is entered                                                                                                    |                                                                                                    |
| correctly, then click Search.                                                                                                    |                                                                                                    |
| Review Plan and Start PA                                                                                                    | Medical benefits<br>Medical benefits   Pharmacy benefits   Claims   PCP history   Member handbook   Prior-Authorization                                  |
| <ul> <li>You will now see the member's<br/>plan information and available</li> </ul>                                                                                                    | ID number: Insurance type:                                                                                                    |
| benefits. Review accordingly.                                                                                                    | Subscriber name: Group number:<br>Network: Group name:                                                                                                   |
|                                                                                                    |                                                                                                    |
| <ul> <li>Once you have verified the<br/>member has coverage for the</li> </ul>                                                                                                    |                                                                                                    |
| procedure needed, click on <b>Prior</b> -                                                                                                    |                                                                                                    |
| Authorization to access the Auto                                                                                                    |                                                                                                    |
| Auth Application.                                                                                                    |                                                                                                    |
| • When you are ready, return to the                                                                                                    |                                                                                                    |
| Table to Contents using the link<br>below to continue entering your                                                                                                    |                                                                                                    |
| PA.                                                                                                    |                                                                                                    |

**Return to Table of Contents** 

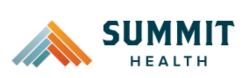

| <ul> <li>Elective Physical Health Procedures,<br/>follow the steps below:</li> <li>Review for plan coverage as<br/>necessary.</li> <li>Click on the Medicare Prior-<br/>Authorization List to check if<br/>requesting CPT/HCPC requires a<br/>PA.</li> <li>Review your previous PA request<br/>history for the subscriber.</li> </ul> | Medical prior authorization         Patient information         Patient name:       Insurance Type:         Date of birth:       Group number:         Subscriber ID:       Group name:                                | Please be sure to review the Prior<br>Authorization list for the services<br>being requested to confirm the<br>requested service require<br>authorization before proceeding.<br>Summit Health Medicare Advantage<br>prior authorization list |
|----------------------------------------------------------------------------------------------------|----------------------------------------------------------------------------------------------------|----------------------------------------------------------------------------------------------------|
| <ul> <li>You will only see prior<br/>authorization requests submitted<br/>through Benefit Tracker with your<br/>login information.</li> <li>To start a new PA, click Create<br/>new request.</li> </ul>                                                                                                    | <ul> <li>Addition 2ddiofinist for the services being requested to confirm the requested service require authorization before proceeding.</li> <li>Summit Health Medicare Advantage prior authorization list</li> </ul> |                                                                                                    |

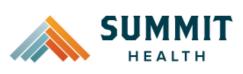

| Step 1- Enter Procedure Information                                                                                                    | Step 1: Enter procedure information                                                                                                    |
|----------------------------------------------------------------------------------------------------|----------------------------------------------------------------------------------------------------|
| Step 1- Enter Procedure Information                                                                                                    |                                                                                                    |
| • For Elective Inpatient Procedure requests choose the following                                                                                                    | Enter procedure codes to check whether prior-authorization is required.                                                                                                    |
| under <b>Procedure Information</b> :                                                                                                    | Procedure information                                                                                                    |
| <ul> <li>Procedure Type – Click<br/>the Inpatient Prior<br/>Authorization radio<br/>button.</li> </ul>                                                                                  | Procedure type  Inpatient Prior Authorization  Inpatient - Urgent/Emergent Prior Authorization  Outpatient Prior Authorization  Proceedure groups                                                                                                    |
| <ul> <li>Procedure Group - must<br/>be chosen by the provider.<br/>Select Inpatient Ancillary<br/>Charges from the drop-<br/>down menu.</li> </ul>                                      | Select a procedure group Select a procedure group Inpatient Anciliary Charges Chemical Dependency Inpatient Hospice Mental Health Inpatient                                                                                                    |
| <ul> <li>Once the procedure group<br/>is selected procedure<br/>group units will auto<br/>populate and cannot be<br/>edited further.</li> </ul>                                         | Procedure group Inpatient Ancillary Charges  Procedure group units*  9999                                                                                                    |
| <ul> <li>Place of Service - must be<br/>chosen by the provider.<br/>For elective inpatient<br/>procedures, the place of<br/>service should always be<br/>Inpatient Hospital.</li> </ul> | Place of service * Select a place of service Select a place of service Inpatient Hospital Emergency Room - Hospital Birthing Center Skilled Nursing Facility Hospice Inpatient Psychiatric Facility Residential Substance Abuse Treatment Facility Psychiatric Residential Treatment Center Comprehensive Inpatient Rehabilitation Facility |

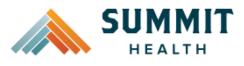

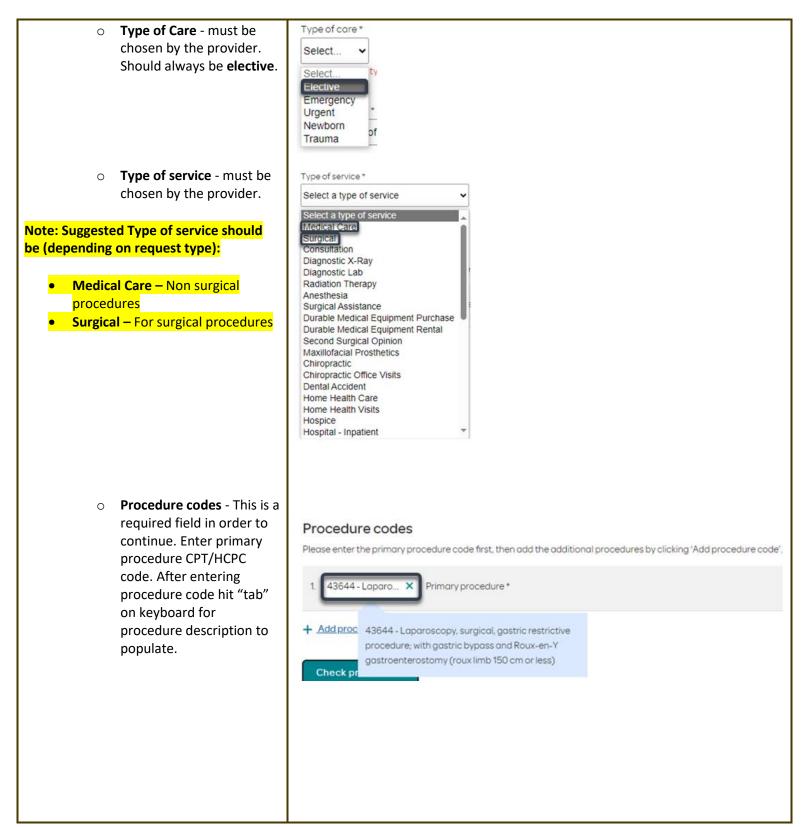

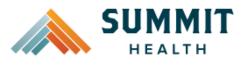

| <ul> <li>To add additional</li> </ul>         | Procedure codes                                                                                                    |
|-----------------------------------------------|----------------------------------------------------------------------------------------------------|
| CPT/HCPC codes, click on                      | Please enter the primary procedure code first, then add the additional procedures by clicking 'Add procedure code'.                                                                              |
| Add procedure code.                           |                                                                                                    |
| Continue to add all                           | 1. 43644 - Laparo × Primary procedure *                                                                                                    |
| necessary codes until all                     |                                                                                                    |
| are entered.                                  |                                                                                                    |
|                                               | 2. Di <u>Remove</u>                                                                                                    |
| • When you have finished entering             |                                                                                                    |
| CPT/HCPC codes, click on <b>Check</b>         | + Add procedure code                                                                                                    |
| procedures to continue.                       |                                                                                                    |
|                                               | Charlessondura                                                                                                    |
| The screen will now expand with               | Check procedures Cancel                                                                                                    |
| additional fields to complete. Enter the      |                                                                                                    |
| following:                                    |                                                                                                    |
| lonowing.                                     |                                                                                                    |
| • <b>Procedure Units</b> - This is a          | Procedure units                                                                                                    |
| required field in order to continue.          | Please enter the number of units requested for each listed procedure.                                                                                                    |
| Enter the number of units/visits              |                                                                                                    |
| needed.                                       | Procedure Units/Visits requested                                                                                                    |
| licededi                                      | 43644 - Laparoscopy, surgical, gastric restrictive procedure; with gastric bypass and Roux-en-Y                                                                                                  |
| Note: Suggested to enter 1, if bilateral      | gastroenterostomy (roux limb 150 cm or less)                                                                                                    |
| procedure enter 2.                            | 43645 - Laparoscopy, surgical, gastric restrictive procedure; with gastric bypass and small intestine                                                                                            |
|                                               | reconstruction to limit absorption                                                                                                    |
|                                               |                                                                                                    |
| • Medical request terms –                     |                                                                                                    |
|                                               | Medical request terms                                                                                                    |
| <ul> <li>Standard - for non-urgent</li> </ul> |                                                                                                    |
| requests.                                     | Standard                                                                                                    |
| - 1                                           |                                                                                                    |
|                                               | Expedited                                                                                                    |
| <ul> <li>Expedited - for cases in</li> </ul>  | Choose ONLY if you are attesting that waiting for a decision under the standard time frame could place the enrollee's life, health or<br>ability to regain maximum function in serious jeopardy. |
| which the standard time                       |                                                                                                    |
| frame could seriously                         |                                                                                                    |
| jeopardize the members'                       | Medical request terms                                                                                                    |
| life or health or ability to                  |                                                                                                    |
| attain, maintain or regain                    | Standard                                                                                                    |
| maximum function.                             |                                                                                                    |
|                                               | Expedited<br>Choose ONLY if you are attesting that waiting for a decision under the standard time frame could place the enrollee's life, health or                                               |
| Note: If expedited is chosen, you will        | obility to regain maximum function in serious jeopardy.                                                                                                    |
| need to click the attestation box to          |                                                                                                    |
| continue.                                     | I attest that waiting for a decision under the standard time frame could place the enrollee's life, health or ability to regain maximum function in serious jeopardy.*                           |
|                                               |                                                                                                    |
|                                               |                                                                                                    |
|                                               |                                                                                                    |
|                                               |                                                                                                    |

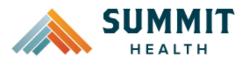

Г

| <ul> <li>Diagnosis code - is a required field<br/>to continue. Enter the primary<br/>diagnosis code.</li> <li>The best practice is to<br/>enter all Diagnosis codes</li> </ul>                          | Diagnosis code<br>Please enter the primary diagnosis code first, then add the additional diagnosis codes by clicking 'Add diagnosis code'.<br>1. G47.33 - Obstru ×<br>Primary diagnosis *                         |
|----------------------------------------------------------------------------------------------------|----------------------------------------------------------------------------------------------------|
| in ICD-10 format and<br>include the decimal point.<br>When you hit the "tab"<br>key on your keyboard the<br>box will auto populate,<br>and you should see an<br>ICD-10 description<br>populate as well. |                                                                                                    |
| <ul> <li>You can enter additional diagnosis<br/>codes by clicking Add Diagnosis<br/>Code.</li> <li>Note: there is a maximum of 10 codes<br/>allowed.</li> </ul>                                         | Diagnosis code<br>Please enter the primary diagnosis code first, then add the additional diagnosis codes by clicking 'Add diagnosis code'.<br>1. G47.33 - Obstru ×<br>Primary diagnosis *<br>+ Add diagnosis code |
|                                                                                                    | Diagnosis code Please enter the primary diagnosis code first, then add the additional diagnosis codes by clicking 'Add diagnosis code'.  1. G47.33 - Obstru × Primary diagnosis *                                 |
|                                                                                                    | 2. Remove.                                                                                                    |
|                                                                                                    |                                                                                                    |

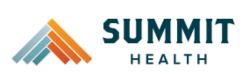

| Under Additional Procedure Information                                                                                                    | Additional procedure information                                                                                                    |
|----------------------------------------------------------------------------------------------------|----------------------------------------------------------------------------------------------------|
| <ul> <li>Date span Requested - Start date<br/>of authorization to end date of<br/>authorization (recommended to<br/>enter in a 6-month date range).</li> <li>Admit Date - Date of the<br/>scheduled procedure. If the</li> </ul>                                                                                                    | Date span requested * 03/04/2024  - 09/04/2024  Admit date *                                                                                 |
| procedure has not yet been<br>scheduled, enter in the start date<br>of the authorization request.                                                                                                    | 03/15/2024                                                                                                    |
| <ul> <li>Inpatient Nights requested –<br/>Enter the number of nights being<br/>requested.</li> </ul>                                                                                                    | Inpatient nights requested * 2                                                                                                    |
| Entering Provider Information                                                                                                    | Requesting provider information                                                                                                    |
| <ul> <li>Requesting/Treating Provider<br/>Information - It is recommended<br/>to always submit with NPI<br/>(National Provider ID) and TIN (Tax<br/>ID Number). Enter the following:         <ul> <li>Requesting Provider NPI<br/>in full (hit tab key).</li> <li>Requesting Provider TIN<br/>in full (hit tab key).</li> </ul> </li> </ul> | Requesting provider NPI * Requesting provider TIN * Requesting provider name *                                                               |
| <ul> <li>The system will recognize<br/>and populate Requesting<br/>Provider Name<br/>automatically. If the detail<br/>does not match what is<br/>reflected in our system,<br/>the provider name will<br/>show 'Medical Provider'</li> </ul>                                                                                                 | Treating provider information          Same as requesting provider information         Treating provider NPI*         Treating provider TIN* |
| <ul> <li>You can click on the box<br/>under Treating provider<br/>information to auto<br/>populate the Treating<br/>Provider if it is the same<br/>as Requesting.</li> </ul>                                                                                                    | Treating provider name *                                                                                                    |

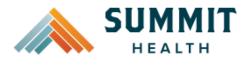

| <ul> <li>If the <b>Requesting</b> is<br/>different, fill out the<br/><b>Treating</b> information using<br/>the steps above.</li> </ul> | Requesting provider information         Requesting provider NPI *         1234567890 - Smith, Shawn B.         Requesting provider TIN *         098765432 - Smith, Shawn B. |
|----------------------------------------------------------------------------------------------------|----------------------------------------------------------------------------------------------------|
| Example of fully filled in Requesting and Treating Provider Information                                                                | Requesting provider name * Smith, Shawn B. Treating provider information                                                                                                    |
|                                                                                                    | Same as requesting provider information Treating provider NPI* 1234567890 - Smith, Shawn B. Treating provider TIN* 098765432 - Smith, Shawn B.                               |
|                                                                                                    | Treating provider name * Smith, Shawn B.                                                                                                    |
|                                                                                                    |                                                                                                    |
|                                                                                                    |                                                                                                    |

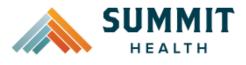

|                                                                                                    | Excitite information                                       |
|----------------------------------------------------------------------------------------------------|------------------------------------------------------------|
|                                                                                                    | Facility information                                       |
| • Facility information - Enter the information for the facility where the procedure will take place. Repeat steps above for entering NPI/TIN. | Facility NPI*         Facility TIN*         Facility name* |
|                                                                                                    | Facility information                                       |
| Example of fully filled in Facility                                                                                                    | Facility NPI *                                             |
| Information.                                                                                                    | 1122334455 - Good Shepherd X                               |
|                                                                                                    |                                                            |
|                                                                                                    |                                                            |
|                                                                                                    | Facility TIN *                                             |
|                                                                                                    | 667788990 - Good Shepherd X                                |
|                                                                                                    |                                                            |
|                                                                                                    | Facility name *                                            |
|                                                                                                    | Good Shepherd                                              |
|                                                                                                    |                                                            |
|                                                                                                    |                                                            |
|                                                                                                    |                                                            |
|                                                                                                    |                                                            |
|                                                                                                    |                                                            |
|                                                                                                    |                                                            |
|                                                                                                    |                                                            |
|                                                                                                    |                                                            |

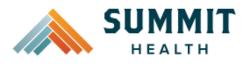

| Entering Contact Information                                                                                                    | Requestor contact information                                                                                      |
|----------------------------------------------------------------------------------------------------|----------------------------------------------------------------------------------------------------|
| <ul> <li>Now you will enter your Contact<br/>information. Under Requestor<br/>contact information, enter the<br/>following:</li> </ul>                                                                                              | Contact name *                                                                                                    |
| <ul> <li>Contact name (Required)</li> </ul>                                                                                                    |                                                                                                    |
| <ul> <li>Contact phone Number<br/>(Required)</li> </ul>                                                                                                    | Contact fax number *                                                                                               |
| <ul> <li>Contact Fax Number<br/>(Required)</li> </ul>                                                                                                    |                                                                                                    |
| Click Attach chart notes to continue.                                                                                                    | 2. Attach chart notes > <u>Cancel</u>                                                                              |
| Step 2- Attaching Chart Notes (Required)                                                                                                    | Step 2: Attach chart notes                                                                                         |
| <ul> <li>Acceptable file formats (txt, docx, doc, pdf, jpg, gif).</li> </ul>                                                                                                    | Uplood chart notes to attach to this request.                                                                      |
| <ul> <li>The notes can be attached by<br/>either drag and drop function or<br/>you can browse your own files and<br/>upload directly.</li> </ul>                                                                                    | Please ensure your submission includes notes for the associated patient.                                           |
| <ul> <li>Additional Comments (Optional) -<br/>This box is optional but can be<br/>used to communicate additional<br/>details or additional information<br/>as needed.</li> <li>When finished, click Save and<br/>review.</li> </ul> | Additional comments (Optional)         Type comments         Maximum character limit: 4000         Save and review |

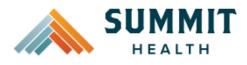

#### **Reference Guide**

#### Step 3- Review before Submitting

 This is the final stage prior to submission. Please be sure to review everything for accuracy.

• If all information is accurate, Submit request - Click Submit request to fully submit the prior authorization request.

 If there are errors that need correction, Cancel. If Cancel is chosen, you will receive a final prompt and warning before the request is fully canceled.

#### Step 3: Review before submitting Review the information you've provided before submitting your request. Procedures Inpatient Procedure type: Procedure group: Inpatient Ancillary Charges Procedure code Units/Visits requested 29887 - Arthroscopy, knee, surgical; drilling for intact osteochondritis dissecans lesion with internal fixation 29888 - Arthroscopically aided anterior cruciate ligament repair/augmentation or reconstruction **Procedure Details** Request terms: Standard Admit date: 2024/03/15 Diagnosis codes: M54.5 - Low back pain Place of service: Inpatient Hospital Date span requested: 2024/03/04 - 2024/09/04 Type of care: Elective Inpatient nights requested: 2 Type of service: Medical Care Requesting provider information Treating provider information Requesting provider NPI Treating provider NPI: Requesting provider TIN: Treating provider TIN: Requesting provider name: Treating provider name: **Facility information** Request contact information Facility NPI: Request contact name: marina Facility TIN: Request contact phone: (140) 080-1810 Facility name: Request contact fax:

## Submit request

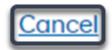

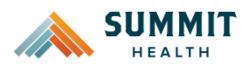

#### **Reference Guide**

#### **Request Submitted**

- After submitting the request, you will be directed back to the provider authorization history for the member that is in focus and should see a confirmation message that the PA has been submitted successfully. The PA Request will show **Pending Decision** until the request has been determined. It will update once a decision has been made.
- The following information will be displayed:
  - o Request ID
  - Last Update Date
  - Primary Procedure Code
  - **Procedure Description**
  - Date span
  - Status

| Prior aut     | horization r          | equests                      |                                                                                                    |                            |                  |
|---------------|-----------------------|------------------------------|----------------------------------------------------------------------------------------------------|----------------------------|------------------|
| Request<br>ID | Last update<br>date 🗘 | Primary<br>procedure<br>code | Procedure description                                                                                          | Date span<br>requested     | Status           |
| Prior auth    | norization request    | successfully subm            | nitted                                                                                                    |                            | ×                |
| P00001547     | 03/07/2024            | 29887                        | "Arthroscopy knee surgical; drilling for<br>intact osteochondritis dissecans lesion<br>with internal fixation" | 03/04/2024 -<br>09/04/2024 | Pending Decision |

#### **Return to Table of Contents**

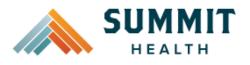

| the steps                                                                                              |                                                                                                    |
|----------------------------------------------------------------------------------------------------|----------------------------------------------------------------------------------------------------|
| k Create                                                                                               | Please be sure to review the Prior<br>Authorization list for the services<br>being requested to confirm the<br>requested service require<br>authorization before proceeding.<br>Summit Health Medicare Advantage<br>prior authorization list |
|                                                                                                    | Create new request                                                                                                    |
| mation                                                                                                 | Step 1: Enter procedure information                                                                                                    |
| Emergent<br>Ilowing<br>mation:                                                                         | Enter procedure codes to check whether prior-authorization is required. Procedure information                                                                                                    |
| be -<br><b>gent Prior</b><br>Fradio                                                                    | Procedure type O Inpatient Prior Authorization O Utpatient Prior Authorization O Utpatient Prior Authorization                                                                                                    |
| fields will<br>based on<br>type above<br>changed:<br>dure Group<br>dure Group<br>of Service<br>of Care | Procedure group Inpatient Ancillary Charges  Procedure group units* 9999  Ploce of service * Inpatient Hospital  Type of core * Emergency *                                                                                                  |
|                                                                                                    | mation<br>Emergent<br>Ilowing<br>mation:<br>be -<br>gent Prior<br>radio<br>fields will<br>based on<br>type above<br>changed:<br>dure Group<br>dure Group<br>dure Group                                                                       |

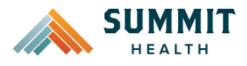

| <ul> <li>Type of Service – This is a<br/>required field. The<br/>suggested type of service<br/>should be Medical Care.</li> </ul>                                                                                                    | Type of service * Select a type of service Select a type of service Medical Care Mental Health                                                                                                    |
|----------------------------------------------------------------------------------------------------|----------------------------------------------------------------------------------------------------|
| <ul> <li>Procedure code is optional and<br/><u>not applicable</u> for<br/>Urgent/Emergent requests. This<br/>should be bypassed, click on Check<br/>procedures to continue.</li> </ul>                                                                                                    | Procedure codes Please enter the primary procedure code first, then add the additional procedures by clicking 'Add procedure code'.  1Secondary procedure + Add procedure code                                                                                                    |
| <ul> <li>The screen will now expand with additional fields to complete. Enter the following:</li> <li>Medical request terms – Always choose Standard for Urgent/Emergent Request.</li> </ul>                                                                                                    | Check procedures       Cancel         Medical request terms       Image: Concel         Image: Concel       Image: Concel         Image: Concel       Concel         Image: Concel       C |
| <ul> <li>Diagnosis code - is a required field to continue. Enter the primary diagnosis code.</li> <li>The best practice is to enter all Diagnosis codes in ICD-10 format and include the decimal point. When you hit the "tab" key on your keyboard the box will auto populate, and you should see an ICD-10 description populate as well.</li> </ul> | Diagnosis code<br>Please enter the primary diagnosis code first, then add the additional diagnosis codes by clicking 'Add diagnosis code'.<br>1. G47.33 - Obstru X<br>Primary diagnosis*                                                                                                    |

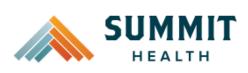

| <ul> <li>You can enter additional diagnosis<br/>codes by clicking Add Diagnosis<br/>Code. Note: there is a maximum<br/>of 10 codes allowed.</li> </ul>                                                                                                    | Diagnosis code<br>Please enter the primary diagnosis code first, then add the additional diagnosis codes by clicking 'Add diagnosis code'.<br>1. G47.33 - Obstru X<br>Primary diagnosis *<br>Please enter the primary diagnosis code first, then add the additional diagnosis codes by clicking 'Add diagnosis code'.<br>1. G47.33 - Obstru X<br>Primary diagnosis code first, then add the additional diagnosis codes by clicking 'Add diagnosis code'. |
|----------------------------------------------------------------------------------------------------|----------------------------------------------------------------------------------------------------|
|                                                                                                    | 2. <u>     Remove</u>                                                                                                    |
| <ul> <li>Additional Procedure Information</li> <li>Date span requested - Should be admit date up to the first two nights.</li> <li>Admit date - Date of inpatient admission.</li> <li>Inpatient Nights requested – It is recommended to request no more than a <u>two-night</u> length of stay to ensure an auto approval.</li> </ul> | Additional procedure information                                                                                                    |

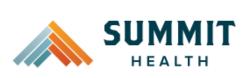

| Entering Provider Information                                                                                                    | Requesting provider information                                                |
|----------------------------------------------------------------------------------------------------|--------------------------------------------------------------------------------|
| <ul> <li>Requesting/Treating Provider<br/>Information –<br/>For emergent admissions, insert<br/>the facility where the patient was<br/>admitted under<br/>requesting/treating/facility.<br/>Practitioner information is not<br/>needed.<br/>It is recommended to always<br/>submit with NPI (National Provider<br/>ID) and TIN (Tax ID Number). Enter<br/>the following:</li> </ul> | Requesting provider NPI * Requesting provider TIN * Requesting provider name * |
| • <b>Requesting Provider NPI</b> in full (hit tab key).                                                                                                    | Treating provider information                                                  |
| • <b>Requesting Provider TIN</b><br>in full (hit tab key).                                                                                                    | Same as requesting provider information Treating provider NPI*                 |
| <ul> <li>The system will recognize<br/>and populate Requesting<br/>Provider Name<br/>automatically.</li> </ul>                                                                                                    | Treating provider TIN *                                                        |
| <ul> <li>You can click on the box<br/>under Treating provider<br/>information to auto<br/>populate the Treating<br/>Provider if it is the same<br/>as Requesting.</li> </ul>                                                                                                    | Treating provider name *                                                       |
| <ul> <li>If the <b>Requesting</b> is<br/>different, fill out the<br/><b>Treating</b> information<br/>using the steps above.</li> </ul>                                                                                                    |                                                                                |
|                                                                                                    |                                                                                |

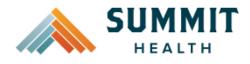

|                                                                                                    | Requesting provider information         |
|----------------------------------------------------------------------------------------------------|-----------------------------------------|
|                                                                                                    | Requesting provider NPI *               |
|                                                                                                    | 1234567890 - Smith, Shawn B. 🗙          |
| Here is an example of a fully filled in                                                                                                 | Page parting provider TIN *             |
| Requesting and Treating Provider                                                                                                    | Requesting provider TIN *               |
| Information.                                                                                                    | 098765432 - Smith, Shawn B. 🗙           |
|                                                                                                    | Requesting provider name *              |
|                                                                                                    | Smith, Shawn B.                         |
|                                                                                                    | Treating provider information           |
|                                                                                                    | Same as requesting provider information |
|                                                                                                    | Treating provider NPI*                  |
|                                                                                                    | 1234567890 - Smith, Shawn B. 🗙          |
|                                                                                                    | Treating provider TIN *                 |
|                                                                                                    | 098765432 - Smith, Shawn B. X           |
|                                                                                                    | Treating provider name *                |
|                                                                                                    | Smith, Shawn B.                         |
|                                                                                                    |                                         |
|                                                                                                    | Facility information                    |
| • Facility information Depost the                                                                                                    | Facility NPI*                           |
| <ul> <li>Facility information - Repeat the<br/>steps above to enter the facility<br/>information.</li> </ul>                            | Facility TIN *                          |
| <ul> <li>The Facility NPI and Facility TIN<br/>should match the Requesting<br/>provider NPI and Requesting<br/>provider TIN.</li> </ul> | Facility name *                         |
|                                                                                                    |                                         |

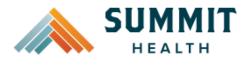

|                                                                                                    | Facility information                                                                                                    |
|----------------------------------------------------------------------------------------------------|----------------------------------------------------------------------------------------------------|
| Example of fully filled in Facility<br>Information                                                                                                    | Facility NPI *         1122334455 - Good Shepherd         X         Facility TIN *         667788990 - Good Shepherd            |
|                                                                                                    | Facility name * Good Shepherd                                                                                                   |
| <ul> <li>Entering Contact Information</li> <li>Now you will enter your Contact information. Under Requestor contact information, enter the following: <ul> <li>Contact name (Required)</li> <li>Contact phone Number (Required)</li> <li>Contact Fax Number (Required)</li> </ul> </li> <li>Click Attach chart notes to continue.</li> </ul> | Requestor contact information   Contact name*   Contact phone number*   Contact fax number *   2. Attach chart notes )   Cancel |

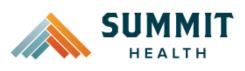

#### **Reference Guide**

#### Step 2- Attaching Chart Notes (Required)

- Acceptable file formats (txt, docx, doc, pdf, jpg, gif).
- The notes can be attached by either drag and drop function or you can browse your own files and upload directly.
- It is recommended to <u>always</u> include the Admission Notification if no other chart notes are available at the time of notification.
- Additional Comments (Optional) -This box is optional but can be used to communicate additional details or additional information as needed.
- When finished, click **Save and** review.

| add chart notes to attach to this request.                                                                                                    | Step 2: Attach chart notes                                                                                      |         |
|----------------------------------------------------------------------------------------------------|----------------------------------------------------------------------------------------------------|---------|
| <form></form>                                                                                                    | load chart notes to attach to this request.                                                                     |         |
| <form></form>                                                                                                    | h and Maraa                                                                                                    |         |
| Interest of Transmission of the press of Transmission of the press of Transmission of the press of Transmission of the press of the press of the prese of the pre |                                                                                                    | -       |
|                                                                                                    | ase ensure your submission includes notes for the associated patient.                                           | 9       |
| <form></form>                                                                                                    | Drog and drop files here                                                                                        |         |
| aximum character limit: 4000                                                                                                    |                                                                                                    |         |
| aximum character limit: 4000                                                                                                    | ist he types accepted.<br>primum file size: 28 MB                                                               |         |
| aximum character limit: 4000                                                                                                    | and a matrix of the group of the second second second second second second second second second second second s |         |
| aximum character limit: 4000                                                                                                    |                                                                                                    |         |
| aximum character limit: 4000                                                                                                    |                                                                                                    |         |
| aximum character limit: 4000                                                                                                    |                                                                                                    |         |
| aximum character limit: 4000                                                                                                    | dditional commonts (Or                                                                                          | ational |
| aximum character limit: 4000                                                                                                    | duitional comments (Op                                                                                          | Juonary |
| aximum character limit: 4000                                                                                                    |                                                                                                    |         |
|                                                                                                    | ype comments                                                                                                    |         |
|                                                                                                    |                                                                                                    |         |
|                                                                                                    |                                                                                                    |         |
|                                                                                                    |                                                                                                    |         |
|                                                                                                    |                                                                                                    |         |
|                                                                                                    |                                                                                                    |         |
|                                                                                                    |                                                                                                    |         |
|                                                                                                    |                                                                                                    |         |
|                                                                                                    |                                                                                                    |         |
|                                                                                                    |                                                                                                    |         |
| 3. Save and review > Cancel                                                                                                    | laximum character limit: 4000                                                                                   |         |
| 3. Save and review > Cancel                                                                                                    |                                                                                                    |         |
| 3. Save and review > Cancel                                                                                                    |                                                                                                    |         |
| 3. Save and review > Cancel                                                                                                    |                                                                                                    |         |
| 3. Save and review >                                                                                                    |                                                                                                    |         |
|                                                                                                    | 3. Save and review >                                                                                            | ancel   |
|                                                                                                    |                                                                                                    |         |
|                                                                                                    |                                                                                                    |         |
|                                                                                                    |                                                                                                    |         |
|                                                                                                    |                                                                                                    |         |
|                                                                                                    |                                                                                                    |         |
|                                                                                                    |                                                                                                    |         |
|                                                                                                    |                                                                                                    |         |
|                                                                                                    |                                                                                                    |         |
|                                                                                                    |                                                                                                    |         |
|                                                                                                    |                                                                                                    |         |
|                                                                                                    |                                                                                                    |         |

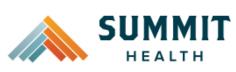

|                                                                                                    | Charles Devices           | h of an and a little                                    |                         |                        |   |
|----------------------------------------------------------------------------------------------------|---------------------------|---------------------------------------------------------|-------------------------|------------------------|---|
| Step 3- Review before Submitting                                                                                                    | Step 3: Review            | before submitting                                       | g                       |                        |   |
|                                                                                                    | • • •                     |                                                         |                         |                        |   |
| <ul> <li>This is the final stage prior to<br/>submission. Please be sure to</li> </ul>                                                                                                    | Review the information yo | u've provided before submitting                         | gyour request.          |                        |   |
| review everything for accuracy.                                                                                                    | Procedures                |                                                         |                         |                        |   |
| review everything for decuracy.                                                                                                    | Procedure type:           | Urgent Procedure group                                  | : Inpotient Ancille     |                        | - |
|                                                                                                    | Procedure code            |                                                         |                         | Units/Visits requested |   |
|                                                                                                    |                           |                                                         |                         |                        |   |
|                                                                                                    | Procedure Detail          | s                                                       |                         |                        |   |
|                                                                                                    | Request terms:            | Standard                                                | Place of service:       | Inpatient Hospital     |   |
|                                                                                                    | Diagnosis codes:          | G47.33 - Obstructive sleep<br>opnea (odult) (pediatric) | Type of care:           | Emergency              |   |
|                                                                                                    | Date span requested:      | 2024/03/04 - 2024/03/06                                 | Type of service:        | Medical Care           |   |
|                                                                                                    | Inpatient nights requeste | d: 2                                                    |                         |                        |   |
|                                                                                                    | Requesting provid         | er information                                          | Treating provider i     | information            |   |
|                                                                                                    | Requesting provider NPI   |                                                         | Treating provider NPI:  |                        |   |
|                                                                                                    | Requesting provider TIN:  |                                                         | Treating provider TIN:  |                        |   |
|                                                                                                    | Requesting provider nam   | e:                                                      | Treating provider name: |                        |   |
|                                                                                                    | Facility informatio       | n                                                       | Request contact in      | formation              |   |
|                                                                                                    | Facility NPI:             |                                                         | Request contact name:   | Marina                 |   |
|                                                                                                    | Facility TIN:             |                                                         | Request contact phone:  | (123) 456-7899         |   |
| <ul> <li>If all information is accurate,<br/>Submit request - Click Submit<br/>request to fully submit the prior<br/>authorization request.</li> </ul>                                       | Submi                     | t request                                               | Cana                    | <u>cel</u>             |   |
| <ul> <li>If there are errors that need<br/>correction, Cancel. If Cancel is<br/>chosen, you will receive a final<br/>prompt and warning before the<br/>request is fully canceled.</li> </ul> |                           |                                                         |                         |                        |   |

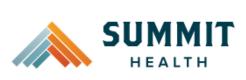

#### **Reference Guide**

| <ul> <li>After submitted</li> <li>After submitting the request, you will be directed back to provider authorization history for the member that is in focus and should see a confirmation message that the PA has been submitted successfully. If all</li> </ul> | Date of birth: Gr              | thorization<br>surance Type:<br>roup number:<br>roup name: | Please be sure to review the Prior<br>Authorization list for the services<br>being requested to confirm the<br>requested service require<br>authorization before proceeding.<br>Summit Health Medicare Advantage<br>prior authorization list<br>Create new request |
|----------------------------------------------------------------------------------------------------|--------------------------------|------------------------------------------------------------|----------------------------------------------------------------------------------------------------|
| criteria is met, an initial authorization will be approved for                                                                                                    | Prior authorization rea        | quests                                                     |                                                                                                    |
| a two night length of stay.<br>Concurrent review will be                                                                                                    | Request ID                     | Primary<br>procedure Procedure description<br>code         | Date span Status requested                                                                                                    |
| conducted for extensions needed<br>beyond the initial two-night length                                                                                                    | Prior authorization request se | uccessfully submitted                                      | ×                                                                                                    |
| of stay.                                                                                                    |                                |                                                            |                                                                                                    |
| <ul> <li>The following information will be<br/>displayed:</li> </ul>                                                                                                    |                                |                                                            |                                                                                                    |
| o Request ID                                                                                                    |                                |                                                            |                                                                                                    |
| <ul> <li>Last Update Date</li> </ul>                                                                                                    |                                |                                                            |                                                                                                    |
| <ul> <li>Primary Procedure Code<br/>(ANC defines an IP<br/>Admission)</li> </ul>                                                                                                    |                                |                                                            |                                                                                                    |
| <ul> <li>Procedure Description<br/>(Inpatient Admission for<br/>Urgent/Emergent<br/>Admissions)</li> </ul>                                                                                                    |                                |                                                            |                                                                                                    |
| o Date span                                                                                                    |                                |                                                            |                                                                                                    |
| ○ Status                                                                                                    |                                |                                                            |                                                                                                    |

**Return to Table of Contents** 

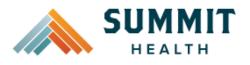

| <ul> <li>To begin a new SNF/Swing Bed/LTACH<br/>PA, follow the steps below:</li> <li>To start a new PA, click Create<br/>new request.</li> </ul>                                                                                                    | Please be sure to review the Prior<br>Authorization list for the services<br>being requested to confirm the<br>requested service require<br>authorization before proceeding.                                                                                                    |
|----------------------------------------------------------------------------------------------------|----------------------------------------------------------------------------------------------------|
| Step 1- Enter Procedure Information                                                                                                    | Step 1: Enter procedure information                                                                                                    |
| <ul> <li>For Skilled Nursing/LTACH/Swing<br/>Bed/and Inpatient Rehab<br/>requests choose the following<br/>under Procedure Information:         <ul> <li>Procedure Type – Click<br/>the Inpatient Prior<br/>Authorization radio<br/>button.</li> <li>Procedure Group - must<br/>be chosen by the provider.<br/>Select Inpatient Ancillary<br/>Charges from the drop-<br/>down menu.</li> </ul> </li> </ul> | Enter procedure codes to check whether prior-authorization is required.  Procedure information  Procedure type  Inpatient Prior Authorization  Outpatient Prior Authorization  Procedure group  Select a procedure group  Inpatient Ancillary Charges  Chemical Dependency Inpatient Hospice Mental Health Inpatient |
| <ul> <li>Once the procedure group<br/>is selected procedure<br/>group units will auto<br/>populate and cannot be<br/>edited further.</li> </ul>                                                                                                    | Procedure group Inpatient Ancillary Charges  Procedure group units*  9999                                                                                                    |
| <ul> <li>Place of Service - must be chosen by the provider.</li> </ul>                                                                                                    |                                                                                                    |

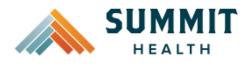

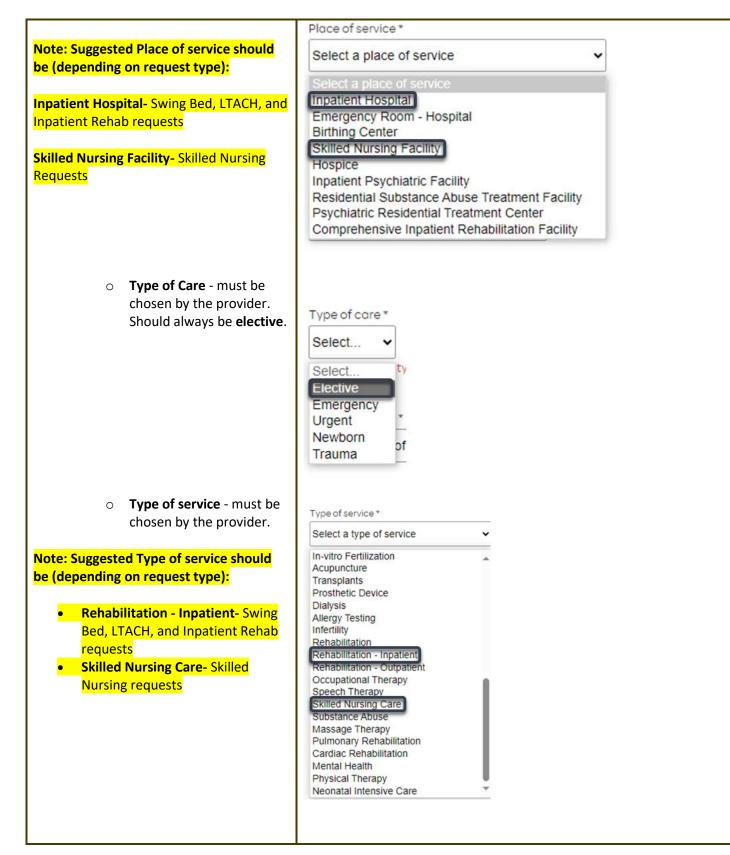

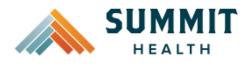

| <ul> <li>Procedure code is<br/>optional and <u>not</u><br/><u>applicable</u> for SNF/Swing<br/>Bed/LTACH/Inpatient<br/>Rehab requests. This<br/>should be bypassed, click<br/>on Check procedures to<br/>continue.</li> </ul> | Procedure codes Please enter the primary procedure code first, then add the additional procedures by clicking 'Add procedure code'.  1. Secondary procedure + Add procedure code Check procedures Cancel                                                           |
|----------------------------------------------------------------------------------------------------|----------------------------------------------------------------------------------------------------|
| The screen will now expand with additional fields to complete. Enter the following:                                                                                                    | Medical request terms                                                                                                    |
| Medical request terms –                                                                                                    | Standard                                                                                                    |
| <ul> <li>Standard - for non-urgent requests.</li> </ul>                                                                                                    | Expedited<br>Choose ONLY if you are attesting that waiting for a decision under the standard time frame could place the enrollee's life, health or<br>ability to regain maximum function in serious jeopardy.                                                      |
| <ul> <li>Expedited - for cases in<br/>which the standard time<br/>frame could seriously<br/>jeopardize the members'<br/>life or health or ability to<br/>attain, maintain or regain<br/>maximum function.</li> </ul>          | Medical request terms          Standard            Expedited         Choose ONLY if you are attesting that waiting for a decision under the standard time frame could place the enrollee's life, health or ability to regain maximum function in serious jeopardy. |
| Note: If expedited is chosen, you will<br>need to click the attestation box to<br>continue.                                                                                                    | Tattest that waiting for a decision under the standard time frame could place the enrollee's life, health or ability to regain maximum function in serious jeopardy. *                                                                                             |
|                                                                                                    | Diagnosis code<br>Please enter the primary diagnosis code first, then add the additional diagnosis codes by clicking 'Add diagnosis code'.<br>1. G47.33 - Obstru ×<br>Primary diagnosis *                                                                          |

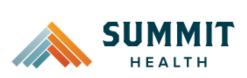

| <ul> <li>Diagnosis code - is a required field to continue. Enter the primary diagnosis code.</li> <li>The best practice is to enter all Diagnosis codes in ICD-10 format and include the decimal point. When you hit the "tab" key on your keyboard the box will auto populate, and you should see an ICD-10 description populate as well.</li> </ul> | Diagnosis code<br>Please enter the primary diagnosis code first, then add the additional diagnosis codes by clicking 'Add diagnosis code'.<br>1. G47.33 - Obstru ×<br>Primary diagnosis *<br>Primary diagnosis code<br>Diagnosis code<br>Please enter the primary diagnosis code first, then add the additional diagnosis codes by clicking 'Add diagnosis code'.<br>1. G47.33 - Obstru ×<br>Primary diagnosis *<br>2. Remove |
|----------------------------------------------------------------------------------------------------|----------------------------------------------------------------------------------------------------|
| <ul> <li>You can enter additional diagnosis<br/>codes by clicking Add Diagnosis<br/>Code. Note: there is a maximum<br/>of 10 codes allowed.</li> </ul>                                                                                                    |                                                                                                    |
| Additional Procedure Information                                                                                                    | Additional procedure information                                                                                                    |
| <ul> <li>Date span Requested – Admit date up to first 7 nights.</li> <li>Admit Date - Date of <i>possible/scheduled</i> admission.</li> <li>Inpatient Nights requested – It is recommended to always request no more than a <u>7-day length of stay</u>. Our Concurrent team will review extended stays beyond the initial 7 nights.</li> </ul>       | Date span requested*<br>03/06/2024<br>Admit date*<br>03/06/2024<br>(a)<br>(a)<br>(b)<br>(b)<br>(c)<br>(c)<br>(c)<br>(c)<br>(c)<br>(c)<br>(c)<br>(c                                                                                                    |

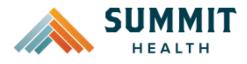

#### **Reference Guide**

#### **Entering Provider Information**

• Requesting/Treating Provider Information –

> This should reflect the facility information where the member is scheduled to admit. Practitioner information is not needed. It is recommended to always submit with NPI (National Provider ID) and TIN (Tax ID Number). Enter the following:

- **Requesting Provider NPI** in full (hit tab key).
- **Requesting Provider TIN** in full (hit tab key).
- The system will recognize and populate Requesting Provider Name automatically.
- You can click on the box under Treating provider information to auto populate the Treating Provider if it is the same as Requesting.
- If the **Requesting** is different, fill out the **Treating** information using the steps above.

| Requesting provider NPI*   |
|----------------------------|
| Requesting provider TIN *  |
| Requesting provider name * |

Requesting provider information

## Treating provider information

| Same as requesting provider information |
|-----------------------------------------|
| Treating provider NPI *                 |
| Treating provider TIN *                 |
| Treating provider name *                |

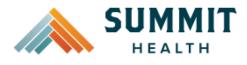

|                                                                                                    | Requesting provider information                                             |
|----------------------------------------------------------------------------------------------------|-----------------------------------------------------------------------------|
|                                                                                                    | Requesting provider NPI *                                                   |
|                                                                                                    | 1234567890 - Smith, Shawn B. ×                                              |
| Here is an example of a fully filled in                                                                                                    |                                                                             |
| Requesting and Treating Provider<br>Information.                                                                                                    | Requesting provider TIN*                                                    |
|                                                                                                    | 098765432 - Smith, Shawn B. 🗙                                               |
|                                                                                                    |                                                                             |
|                                                                                                    | Requesting provider name *                                                  |
|                                                                                                    | Smith, Shawn B.                                                             |
|                                                                                                    | Treating provider information                                               |
|                                                                                                    | Same as requesting provider information                                     |
|                                                                                                    | Treating provider NPI *                                                     |
|                                                                                                    | 1234567890 - Smith, Shawn B. 🗙                                              |
|                                                                                                    |                                                                             |
|                                                                                                    | Treating provider TIN *                                                     |
|                                                                                                    | 098765432 - Smith, Shawn B. 🗙                                               |
|                                                                                                    |                                                                             |
|                                                                                                    | Treating provider name *                                                    |
|                                                                                                    | Smith, Shawn B.                                                             |
| • Facility information - It is<br>recommended that the facility<br>should match Treating/Requesting<br>for SNF/Swing Bed/LTACH/and IP<br>Rehab request. Repeat steps<br>above for entering NPI/TIN for the<br>Facility. | Facility information     Facility NPI*     Facility TIN*     Facility name* |

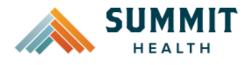

|                                                                                                    | Facility information                                                                                             |
|----------------------------------------------------------------------------------------------------|----------------------------------------------------------------------------------------------------|
| Example of fully filled in Facility<br>Information                                                                                                    | Facility NPI *                                                                                                   |
|                                                                                                    | Facility TIN * 667788990 - Good Shepherd X Facility name * Good Shepherd                                         |
|                                                                                                    |                                                                                                    |
| <ul> <li>Entering Contact Information</li> <li>Now you will enter your Contact information. Under Requestor contact information, enter the following:         <ul> <li>Contact name (Required)</li> <li>Contact phone Number (Required)</li> <li>Contact Fax Number (Required)</li> </ul> </li> </ul> | Requestor contact information         Contact name *         Contact phone number *         Contact fax number * |
| Click Attach chart notes to continue.                                                                                                    | 2. Attach chart notes > Cancel                                                                                   |

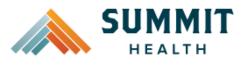

**Reference Guide** 

- Acceptable file formats (txt, docx, doc, pdf, jpg, gif).
- The notes can be attached by either drag and drop function or you can browse your own files and upload directly.

 Additional Comments (Optional) -This box is optional but can be used to communicate additional details or additional information

When finished, click Save and

as needed.

review.

•

|                              | to this request.                 |                      |  |
|------------------------------|----------------------------------|----------------------|--|
| art Notes                    |                                  |                      |  |
| ase ensure your submissio    | n includes notes for the associa | ated patient. ①      |  |
|                              |                                  | 1<br>frop files here |  |
|                              |                                  | or<br>yse files      |  |
| st file types accepted.      | prov                             | (SC MC)              |  |
| dmum file size: 28 MB        |                                  |                      |  |
|                              |                                  |                      |  |
| dditional                    | comments                         | (Optional)           |  |
|                              |                                  |                      |  |
| ype comments                 |                                  |                      |  |
|                              |                                  |                      |  |
|                              |                                  |                      |  |
|                              |                                  |                      |  |
|                              |                                  |                      |  |
|                              |                                  |                      |  |
|                              |                                  |                      |  |
|                              |                                  |                      |  |
| aximum chara                 | acter limit: 4000                |                      |  |
| aximum charo                 | octer limit: 4000                |                      |  |
| aximum chara                 | icter limit: 4000                |                      |  |
|                              |                                  |                      |  |
| laximum charc<br>3. Save and |                                  | Cancel               |  |
|                              |                                  | Cancel               |  |

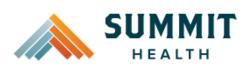

#### **Reference Guide**

|                               | before submittir                                                                                                    | 9                                                                                                    |                                                                                                    |  |
|-------------------------------|----------------------------------------------------------------------------------------------------|----------------------------------------------------------------------------------------------------|----------------------------------------------------------------------------------------------------|--|
| Review the information yo     | u've provided before submittir                                                                                                    | ig your request.                                                                                                    |                                                                                                    |  |
| Procedures                    |                                                                                                    |                                                                                                    |                                                                                                    |  |
| Procedure type:               | Inpatient Procedure gro                                                                                                    | up: Inpatient And                                                                                                    | illary Charges                                                                                                    |  |
| Procedure code                |                                                                                                    |                                                                                                    | Units/Visits requeste                                                                                                    |  |
|                               |                                                                                                    |                                                                                                    |                                                                                                    |  |
|                               |                                                                                                    |                                                                                                    |                                                                                                    |  |
| Procedure Detai               | ls                                                                                                    |                                                                                                    |                                                                                                    |  |
| Request terms:                | Standard                                                                                                    | Admit date:                                                                                                    | 2024/03/06                                                                                                    |  |
| Diagnosis codes:              | J96.01 - Acute respiratory                                                                                                    | Place of service:                                                                                                    | Skilled Nursing Facility                                                                                                    |  |
|                               |                                                                                                    | Type of care:                                                                                                    | Elective                                                                                                    |  |
|                               |                                                                                                    | Type of service:                                                                                                    | Skilled Nursing Care                                                                                                    |  |
| Inpatient nights requested: / |                                                                                                    |                                                                                                    |                                                                                                    |  |
| Requesting provid             | ler information                                                                                                    | Treating provider                                                                                                    | information                                                                                                    |  |
| Requesting provider NPI       |                                                                                                    | Treating provider NPI:                                                                                                    |                                                                                                    |  |
| Requesting provider TIN:      |                                                                                                    | Treating provider TIN:                                                                                                    |                                                                                                    |  |
| Requesting provider nam       | ne:                                                                                                    | Treating provider name:                                                                                                    |                                                                                                    |  |
| Facility information          | on                                                                                                    | Request contact i                                                                                                    | nformation                                                                                                    |  |
| Facility NPI:                 |                                                                                                    | Request contact name:                                                                                                    | tester                                                                                                    |  |
| Facility TIN:                 |                                                                                                    | Request contact phone:                                                                                                    | (115) 005-5050                                                                                                    |  |
| Facility name:                |                                                                                                    | Request contact fax:                                                                                                    |                                                                                                    |  |
|                               |                                                                                                    |                                                                                                    |                                                                                                    |  |
|                               |                                                                                                    |                                                                                                    |                                                                                                    |  |
|                               | Procedures         Procedure type:         Procedure code         Procedure Detail         Request terms:         Diagnosis codes:         Date span requested:         Inpatient nights requested         Requesting provider NPI         Requesting provider NPI         Requesting provider name         Facility information         Facility TIN: | Procedures         Procedure type:       Inpatient       Procedure growth         Procedure code         -         Procedure Details         Request terms:       Standard         Diagnosis codes:       J96.01- Acute respiratory failure with hypoxia         Date span requested:       2024/03/06-2024/03/13         Inpatient nights requested:7         Requesting provider Information         Requesting provider NPI         Requesting provider name:         Facility information         Facility NPI:         Facility TIN: | Procedure type:       Inpatient       Procedure group:       Inpatient And         Procedure code       .         .       .         Procedure Details       .         Request terms:       Standard       Admit date:         Diagnosis codes: |  |

- If all information is accurate, • Submit request - Click Submit request to fully submit the prior authorization request.
- If there are errors that need • correction, Cancel. If Cancel is chosen, you will receive a final prompt and warning before the request is fully canceled.

# Submit request

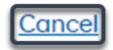

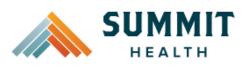

#### **Reference Guide**

#### **Request Submitted**

- After submitting the request, you will be directed back to provider authorization history for the member that is in focus and should see a confirmation message that the PA has been submitted successfully. The PA Request will show Pending Decision until the request has been determined. It will update once a decision has been made.
- The following formation will be displayed:
  - Request ID
  - Last Update Date
  - Primary Procedure Code
  - Procedure Description
  - o Date span
  - Status

| Medica<br>Patient infor          | -                     | uthoriza                     | tion                  | Please be sure to                                                                                           | review the Prior                                   |
|----------------------------------|-----------------------|------------------------------|-----------------------|----------------------------------------------------------------------------------------------------|----------------------------------------------------|
| Patient name:                    |                       | Insurance Type:              |                       | Authorization list                                                                                          | for the services                                   |
| Date of birth:<br>Subscriber ID: |                       | Group number:<br>Group name: |                       | being requested to<br>requested service<br>authorization bef<br>Summit Health Mo<br>prior authorization lis | e require<br>fore proceeding.<br>edicare Advantage |
|                                  |                       |                              |                       | Cr                                                                                                    | reate new request                                  |
| Prior aut                        | horization r          | equests                      |                       |                                                                                                    |                                                    |
| Request ID                       | Last update<br>date 🗘 | Primary<br>procedure<br>code | Procedure description | Date span<br>requested                                                                                      | Status                                             |
| ✓ Prior auth                     | orization reques      | t successfully sub           | mitted                |                                                                                                    | ×                                                  |
|                                  |                       |                              |                       |                                                                                                    |                                                    |

#### **Return to Table of Contents**

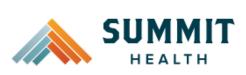

| To begin a new Outpatient PA request, follow the steps below:                                                                                                    | Medical prior authorization                                                                                                    | Please be sure to review the Prior                                                                                                    |
|----------------------------------------------------------------------------------------------------|----------------------------------------------------------------------------------------------------|----------------------------------------------------------------------------------------------------|
| <ul> <li>Review for plan coverage as<br/>necessary.</li> </ul>                                                                                                    | Insurance Type:<br>Group number:<br>Group name:                                                                                                    | Authorization list for the services<br>being requested to confirm the<br>requested service require<br>authorization before proceeding. |
| <ul> <li>Click on the Medicare prior<br/>authorization list to check if<br/>requesting CPT/HCPC requires a<br/>PA.</li> </ul>                                                                                                    |                                                                                                    | Summit Health Medicare Advantage                                                                                                    |
| <ul> <li>If CPT/HCPC is not on the PA list, this means no PA is required.</li> <li>Review your previous PA request history for the subscriber. You will only see requests submitted electronically with your Benefit Tracker login.</li> <li>If no previous PAs exist, you will not see any history.</li> <li>Click on Create new request to continue the PA request.</li> </ul>                 | Please be sure to review the Prior<br>Authorization list for the services<br>being requested to confirm the<br>requested service require<br>authorization before proceeding.<br>Summit Health Medicare Advantage<br>prior authorization list<br>Create new request |                                                                                                    |
| Step 1- Enter Procedure Information                                                                                                    | Screenshot<br>Step 1: Enter procedure information                                                                                                    |                                                                                                    |
| <ul> <li>For Outpatient Procedure<br/>requests choose the following<br/>under Procedure Information:         <ul> <li>Procedure Type -<br/>Outpatient Prior<br/>Authorization radio<br/>button.</li> <li>Procedure Group - must<br/>be chosen by the provider.<br/>Select the option that best<br/>applies. If there is not a<br/>best option, choose Not<br/>Applicable.</li> </ul> </li> </ul> | Enter procedure codes to check whether prior-authorization is required. Procedure information Procedure type Inpatient Prior Authorization Inpatient - Urgent/Emergent Prior Authorization Impatient Prior Authorization                                           |                                                                                                    |

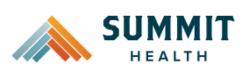

| Note: If a procedure group is selected,                                                                                                    | Procedure group                                                                                                    |
|----------------------------------------------------------------------------------------------------|----------------------------------------------------------------------------------------------------|
| procedure group units will appear.                                                                                                    | Select a procedure group                                                                                                    |
|                                                                                                    | Select a procedure group                                                                                                    |
| <ul> <li>Enter the amount of units</li> </ul>                                                                                                    | Acupuncture<br>Low Back Pain Management                                                                                                    |
| needed.                                                                                                    | Chiropractic Services Only                                                                                                    |
| <ul> <li>For outpatient surgical</li> </ul>                                                                                                    | Consult and Diagnostics<br>Home Health                                                                                                    |
| requests, the standard                                                                                                    | Hospice                                                                                                    |
| volume of units will be '4'                                                                                                    | Occupational Therapy                                                                                                    |
| or '8' if bilateral.                                                                                                    | Physical Therapy Only<br>Rehab Services –                                                                                                    |
| <ul> <li>For visit requests, the</li> </ul>                                                                                                    | Speech Therapy                                                                                                    |
| standard will equate to 1                                                                                                    | Transplant and Donor Services - Not Applicable                                                                                                    |
| unit per requested visit.                                                                                                    | Totraphease                                                                                                    |
|                                                                                                    |                                                                                                    |
| If the procedure group is set to "not                                                                                                    | Procedure group                                                                                                    |
| applicable" then procedure group units                                                                                                    | Speech Therapy                                                                                                    |
| will NOT appear.                                                                                                    |                                                                                                    |
|                                                                                                    | Procedure group units*                                                                                                    |
| Here is an example with Procedure group                                                                                                    | 1                                                                                                    |
| units.                                                                                                    |                                                                                                    |
| chosen by the provider. Note: Suggested place of service should<br>be (depending on request type): Office- Procedures performed in an office<br>visit setting (standard for most non-<br>surgical requests). Home- Home Health requests or Durable<br>Medical Equipment Requests On Campus- Outpatient Hospital-<br>procedures performed in hospital Ambulatory Surgical Center - Outpatient | Place of service * Select a place of service Select a place of service Telehealth Provided Other than in Patient's Home School Office Home On Campus-Outpatient hospital Emergency Room - Hospital Emergency Room - Hospital Ambulatory Surgical Center Birthing Center Hospice Psychiatric Facility Partial Hospitalization Non-residential Substance Abuse Treatment Facility Comprehensive Outpatient Rehabilitation Facility Independent Laboration |
| procedure performed in Surgical Center                                                                                                    | Independent Laboratory                                                                                                    |
| (non hospital setting)                                                                                                    |                                                                                                    |
| Hospice                                                                                                    |                                                                                                    |

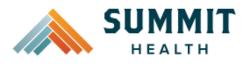

| <ul> <li>Type of Care - must be<br/>chosen by the provider.<br/>Should always be elective.</li> </ul>                                                              | Type of care * Select Select Elective Emergency Urgent Newborn Trauma                                                                                                    |
|----------------------------------------------------------------------------------------------------|----------------------------------------------------------------------------------------------------|
| <ul> <li>Type of Service - must be<br/>chosen by the provider.<br/>Select the option that<br/>applies best. If none apply,<br/>default to Medical Care.</li> </ul> | Type of service * Select a type of service  Select a type of service  Medical Care Surgical Consultation Diagnostic X-Ray Diagnostic Lab Radiation Therapy Anesthesia Surgical Assistance Durable Medical Equipment Purchase Durable Medical Equipment Rental Second Surgical Opinion Maxillofacial Prosthetics Chiropractic Chiropractic |
|                                                                                                    |                                                                                                    |

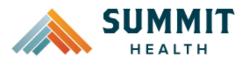

| <ul> <li>Procedure Codes - This is a required field in order to continue Enter the primary procedure codes</li> <li>The best practice is to enter all procedure codes When you hit the "tab" key on your keyboard the box will auto populate, and you should see an CPT/HCPCS description populate as well.</li> </ul> | 1.     42820 - Tonsil X     Primary procedure *       +     Add procedure code                            |
|----------------------------------------------------------------------------------------------------|----------------------------------------------------------------------------------------------------|
| <ul> <li>You can enter additional diagnosi codes by clicking Add Procedure Code. Note: there is a maximum of 10 codes allowed.</li> <li>Continue until all CPT/HCPC codes are entered. When ready to advance, click on Check procedures.</li> </ul>                                                                    | 1.       42820 - Tonsil X       Primary procedure *         2.       42821 - Tonsil X       Image: Remove |

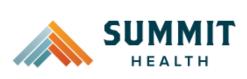

| Procedure Units – This is a required field in order to continue                                                                                                    | Procedure units Please enter the number of units requested for each listed procedure.                                                                                                    |
|----------------------------------------------------------------------------------------------------|----------------------------------------------------------------------------------------------------|
| required field in order to continue.<br>Enter the number of units/visits                                                                                                    | Procedure Units/Visits requested                                                                                                    |
| needed.<br>o For outpatient surgical                                                                                                    | 42820 - Tonsillectomy and adenoidectomy; younger than age 12                                                                                                    |
| requests, the standard<br>volume of units will be '4'<br>or '8' if bilateral.<br>• For visit requests, the<br>standard will equate to 1<br>unit per requested visit.                                                 | 42821 - Tonsillectomy and adenoidectomy; age 12 or over                                                                                                    |
| Note: For outpatient procedures<br>recommended units to enter is "4"                                                                                                    |                                                                                                    |
| For durable medical equipment, the<br>recommended units to enter is 1 per<br>month for rentals or based on the volume<br>of units needed.                                                                            |                                                                                                    |
| Medical request terms –                                                                                                    | Medical request terms                                                                                                    |
| <ul> <li>Standard - for non-urgent requests.</li> </ul>                                                                                                    | Standard Expedited Choose ONLY if you are attesting that waiting for a decision under the standard time frame could place the enrollee's life, health or ability to regain maximum function in serious jeopardy.                                                                                                    |
| <ul> <li>Expedited - for cases in<br/>which the standard time<br/>frame could seriously<br/>jeopardize the members'<br/>life or health or ability to<br/>attain, maintain or regain<br/>maximum function.</li> </ul> | Medical request terms          Image: standard         Image: standard |
| Note: If expedited is chosen, you will<br>need to click the attestation box to<br>continue.                                                                                                    | Tattest that waiting for a decision under the standard time frame could place the enrollee's life, health or ability to regain maximum function in serious jeopardy.*                                                                                                    |

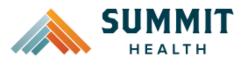

| • Diagnosis code - is a required field                                                                                                    | Diagnosis code                                                                                                    |
|----------------------------------------------------------------------------------------------------|----------------------------------------------------------------------------------------------------|
| to continue. Enter the primary                                                                                                    | Please enter the primary diagnosis code first, then add the additional diagnosis codes by clicking 'Add diagnosis code'.                                                                                 |
| o The best practice is to                                                                                                    | 1. L02.2 - Cutane X<br>Primary diagnosis *                                                                                                    |
| <ul> <li>enter all Diagnosis codes<br/>in ICD-10 format and<br/>include the decimal point.<br/>When you hit the "tab"<br/>key on your keyboard the<br/>box will auto populate,<br/>and you should see an<br/>ICD-10 description<br/>populate as well.</li> <li>You can enter additional diagnosis<br/>codes by clicking Add Diagnosis<br/>Code.<br/>Note: there is a maximum of 10<br/>codes allowed.</li> </ul> | Diagnosis code   Please enter the primary diagnosis code first, then add the additional diagnosis codes by clicking 'Add diagnosis code'.   1. L022 - Cutane ×   Primary diagnosis*   2. L033 - Cellul × |
|                                                                                                    | + Add diagnosis code                                                                                                    |
| Additional Procedure Information                                                                                                    | Additional procedure information                                                                                                    |
| • Date span Requested - Start date<br>of authorization request to end<br>date of authorization<br>(recommended to enter in a 6-<br>month date range).                                                                                                    | Date span requested *<br>04/01/2024 - 10/01/2024 -                                                                                                    |

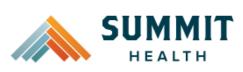

| Entering Provide                     | er Information                                                                                                    | Requesting provider information                                                                             |
|--------------------------------------|----------------------------------------------------------------------------------------------------|----------------------------------------------------------------------------------------------------|
| Informat<br>to alway<br>(Nationa     | <b>ing/Treating Provider</b><br><b>tion</b> - It is recommended<br>is submit with NPI<br>Il Provider ID) <i>and</i> TIN (Tax<br>per). Enter the following:                                                                        | Requesting provider NPI *                                                                                   |
|                                      | Requesting Provider NPI<br>in full (hit tab key).                                                                                                    | Requesting provider name *                                                                                  |
|                                      | Requesting Provider TIN<br>in full (hit tab key).                                                                                                    | Treating provider information                                                                               |
|                                      | The system will recognize<br>and populate <b>Requesting</b><br><b>Provider Name</b><br>automatically.                                                                                                    | Same as requesting provider information Treating provider NPI*                                              |
|                                      | You can click on the box<br>under Treating provider<br>information to auto<br>populate the <b>Treating</b><br><b>Provider</b> if it is the same<br>as <b>Requesting</b> . If Treating<br>is different, follow the<br>steps above. | Treating provider TIN *                                                                                     |
| Example of fully<br>Treating Provide | filled in Requesting and<br>r Information                                                                                                    | Requesting provider information                                                                             |
|                                      |                                                                                                    | 1234567890 - Smith, Shawn B. X                                                                              |
|                                      |                                                                                                    | Requesting provider TIN *<br>098765432 - Smith, Shawn B. ×<br>Requesting provider name *<br>Smith, Shawn B. |

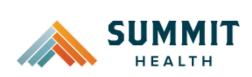

|                                                                                                    | Treating provider information           |
|----------------------------------------------------------------------------------------------------|-----------------------------------------|
|                                                                                                    | Same as requesting provider information |
|                                                                                                    | Treating provider NPI *                 |
|                                                                                                    | 0987654321 - Jones, Pat C.              |
|                                                                                                    | Treating provider TIN *                 |
|                                                                                                    | 123456789 - Jones, Pat C.               |
|                                                                                                    | Treating provider name *                |
|                                                                                                    | Jones, Pat C.                           |
|                                                                                                    |                                         |
| <ul> <li>Facility Information – This is an<br/>optional field. Enter facility<br/>information for where the<br/>procedure will take place. Repeat<br/>steps above for entering NPI/TIN.</li> </ul> |                                         |
| Entering Contact Information                                                                                                    | Requestor contact information           |
| Now you will enter your Contact                                                                                                    | Contact name *                          |
| information. Under <b>Requestor</b><br>contact information, enter the                                                                                                    |                                         |
| following:                                                                                                    | Contact phone number *                  |
| <ul> <li>Contact name (Required)</li> </ul>                                                                                                    |                                         |
| <ul> <li>Contact phone Number<br/>(Required)</li> </ul>                                                                                                    | Contact fax number (optional)           |
| <ul> <li>Contact Fax Number<br/>(Required)</li> </ul>                                                                                                    |                                         |
| Click Attach chart notes to continue.                                                                                                    | 2. Attach chart notes > <u>Cancel</u>   |

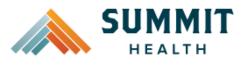

L

#### How to Use the Auto Auth Application

•

•

**Reference Guide** 

| Step 2- Attaching Chart Notes | (Required) |
|-------------------------------|------------|
|-------------------------------|------------|

- Acceptable file formats (txt, doc doc, pdf, jpg, gif).
- The notes can be attached by • either drag and drop function o you can browse your own files a upload directly. Once the upload complete, you will see the file above the Drag and Drop field.

| Step 2: Attach chart notes |  |
|----------------------------|--|
|----------------------------|--|

| Acceptable file formats (txt, docx,<br>doc, pdf, jpg, gif).                                                                                                    | Upload chart notes to attach to this request.                                                                     |
|----------------------------------------------------------------------------------------------------|----------------------------------------------------------------------------------------------------|
| The notes can be attached by<br>either drag and drop function or<br>you can browse your own files and<br>upload directly. Once the upload is<br>complete, you will see the file<br>above the Drag and Drop field. | Please ensure your submission includes notes for the associated patient.                                          |
| Additional Comments (Optional) -<br>This box is optional but can be<br>used to communicate additional<br>details or additional information<br>as needed.<br>When finished, click Save and<br>review.              | Additional comments (Optional)     Type comments     Maximum character limit: 4000     Save and review     Cancel |

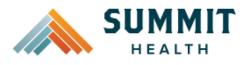

#### **Reference Guide**

#### Step 3- Review before Submitting

 This is the final stage prior to submission. Please be sure to review everything for accuracy. Step 3: Review before submitting Review the information you've provided before submitting your request. Procedures Procedure group: Not Applicable Procedure type: Outpatient Units/Visits requested Procedure code 4 42820 - Tonsillectomy and adenoidectomy; younger than age 12 42821 - Tonsillectomy and adenoidectomy; age 12 or over 4 **Procedure Details** Request terms: Place of service: On Campus-Outpatient hospital Standard L02.2 - Cutaneous abscess, Type of care: Elective furuncle and carbuncle of trunk Diagnosis codes: Type of service: Medical Care L03.3 - Cellulitis and acute lymphangitis of trunk Date span requested: 2024/04/01 - 2024/10/01 Requesting provider information Treating provider information Requesting provider NPI Treating provider NPI Requesting provider TIN: Treating provider TIN: Requesting provider name: Treating provider name: **Facility information** Request contact information Facility NPI: Request contact name: tester (105) 050-0515 Facility TIN: Request contact phone: Facility name: Request contact fax: (503)243-5105

- If all information is accurate, Submit request - Click Submit request to fully submit the prior authorization request.
- If there are errors that need correction, Cancel. If Cancel is chosen, you will receive a final prompt and warning before the request is fully canceled.

Submit request

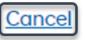

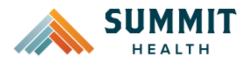

## **Reference Guide**

## **Request Submitted**

- After submitting the request, you will be directed back to provider authorization history for the member that is in focus and should see a confirmation message that the PA request has been submitted successfully. The PA Request will show **Pending Decision** until the request has been determined. It will update once a decision has been made.
- The following information will be displayed:
  - o Request ID
  - Last Update Date
  - Primary Procedure Code
  - **Procedure Description**
  - Date span
  - Status

| Prior authorization requests |                       |                              |                                                                                                    |                            |                  |
|------------------------------|-----------------------|------------------------------|----------------------------------------------------------------------------------------------------|----------------------------|------------------|
| Request<br>ID                | Last update<br>date 🗘 | Primary<br>procedure<br>code | Procedure description                                                                                          | Date span<br>requested     | Status           |
| Prior auth                   | norization request    | successfully subn            | nitted                                                                                                    |                            | ×                |
| P00001547                    | 03/07/2024            | 29887                        | "Arthroscopy knee surgical; drilling for<br>intact osteochondritis dissecans lesion<br>with internal fixation" | 03/04/2024 -<br>09/04/2024 | Pending Decision |

#### **Return to Table of Contents**

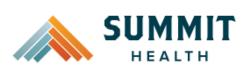

| <ul> <li>To begin a new Behavioral Health<br/>Inpatient PA, follow the steps below:</li> <li>Review for plan coverage as<br/>necessary.</li> <li>Click on the Medicare Prior-<br/>Authorization List to check if<br/>requesting CPT/HCPC requires a<br/>PA.</li> <li>Note: If you have coverage and benefit<br/>questions, please contact Summit Health<br/>Medical Customer Service at 844-827-<br/>2355.</li> <li>Review your previous PA request<br/>history for the member. You will</li> </ul> | Medical prior authorization         Patient information         Insurance Type:<br>Group number:<br>Group name:         Group name:    Please be sure to review the Prior authorization list for the services being requested to confirm the requested to confirm the requested to confirm the requested to confirm the requested service require authorization list for the services being requested to confirm the requested service require authorization before proceeding.          Image: Please be sure to review the Prior Authorization list for the services being requested to confirm the requested service require authorization before proceeding. | ervices<br>n the<br>eeding. |
|----------------------------------------------------------------------------------------------------|----------------------------------------------------------------------------------------------------|-----------------------------|
| <ul> <li>If no previous PAs exist, you will not see any history.</li> <li>To start a new PA, click Create new request.</li> </ul>                                                                                                    | Create new request                                                                                                    |                             |
| <ul> <li>Step 1- Enter Procedure Information</li> <li>For Inpatient Procedure requests choose the following under Procedure Information:         <ul> <li>Procedure Type – Click the Inpatient Prior</li> </ul> </li> </ul>                                                                                                    | Step 1: Enter procedure information  Enter procedure codes to check whether prior-authorization is required.  Procedure information  Procedure type  Image: Inpatient Prior Authorization                                                                                                    |                             |
| <ul> <li>Inpatient Prior</li> <li>Authorization radio</li> <li>button.</li> <li>Procedure Group - must</li> <li>be chosen by the provider.</li> <li>Select one of the following</li> <li>Procedure groups from</li> <li>the dropdown list:</li> </ul>                                                                                                    | Inpatient - Urgent/Emergent Prior Authorization     Outpatient Prior Authorization                                                                                                    |                             |

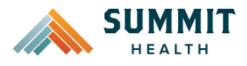

- <u>Chemical</u> <u>Dependency</u> <u>Inpatient</u>
   Note: Chemical Dependency Inpatient is Detoxification.
- <u>Chemical</u>
   <u>Dependency</u>
   <u>Residential</u>
   <u>Treatment</u>
- Mental Health Inpatient
- <u>Mental Health</u>
   <u>Residential</u>
   Treatment
- Refer to the <u>BH IP</u>
   <u>AUTHORIZATIONS</u> <u>ADDENDUM</u>
   guide for further help with these
   Procedure Groups.

Note: If the Mental Health Inpatient admission is an <u>emergency admission</u>, do not use the Procedure type Inpatient Prior Authorization. Use Inpatient – Urgent/Emergent Prior Authorization. Please defer to the Behavioral Health Urgent/Emergent section for further instructions.

#### Procedure group

Chemical Dependency Inpatient

Procedure group

Chemical Dependency Residential Treatment

#### Procedure group

Mental Health Inpatient

Procedure group

Mental Health Residential Treatment

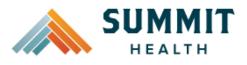

| <ul> <li>Procedure code is optional. This<br/>can be bypassed, click on Check<br/>procedures to continue.</li> </ul>                                                                                                    | Procedure codes         Please enter the primary procedure code first, then add the additional procedures by clicking 'Add procedure code'.         1.         Secondary procedure                                                      |
|----------------------------------------------------------------------------------------------------|----------------------------------------------------------------------------------------------------|
| The screen will now expand with additional fields to complete. Enter the following:                                                                                                    | + Add procedure code Check procedures Cancel                                                                                                    |
| <ul> <li>Medical request terms – Choose<br/>Standard.</li> </ul>                                                                                                    | Medical request terms  Standard Expedited Choose ONLY if you are attesting that waiting for a decision under the standard time frame could place the enrollee's life, health or ability to regain maximum function in serious jeopardy. |
| <ul> <li>Diagnosis code - is a required field to continue. Enter the primary diagnosis code.</li> <li>The best practice is to enter all Diagnosis codes in DSM-5 format and include the decimal point. When you hit the "tab" key on your keyboard the box will auto populate, and you should see a description populate as well.</li> </ul> | Diagnosis code<br>Please enter the primary diagnosis code first, then add the additional diagnosis codes by clicking 'Add diagnosis code'.<br>1. F332-Major ×<br>Primary diagnosis*<br>Add diagnosis code                               |
| <ul> <li>You can enter additional diagnosis<br/>codes by clicking Add Diagnosis<br/>Code. Note: there is a maximum<br/>of 10 codes allowed.</li> </ul>                                                                                                    |                                                                                                    |

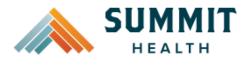

| Additional Procedure Information                                                                                                    | Additional procedure information                                                                                            |
|----------------------------------------------------------------------------------------------------|----------------------------------------------------------------------------------------------------|
| <ul> <li>Date span requested – Enter the dates requested.</li> <li>Admit date - Date of IP admission.</li> <li>Inpatient Nights requested – Enter the number of nights requested.</li> </ul>    | Date span requested *<br>03/04/2024  - 03/07/2024  -<br>Admit date *<br>03/04/2024  -<br>1 11111111111111111111111111111111 |
|                                                                                                    | Inpatient nights requested *                                                                                                |
| Entering Provider Information                                                                                                    | Requesting provider information                                                                                             |
| <ul> <li>Requesting/Treating Provider<br/>Information - It is recommended<br/>to always submit with NPI<br/>(National Provider ID) and TIN (Tax<br/>ID Number). Enter the following:</li> </ul> | Requesting provider NPI*                                                                                                    |
| <ul> <li>Requesting Provider NPI<br/>in full (hit tab key).</li> </ul>                                                                                                    | Requesting provider name *                                                                                                  |
| <ul> <li>Requesting Provider TIN<br/>in full (hit tab key).</li> </ul>                                                                                                    | Treating provider information                                                                                               |
| <ul> <li>The system will recognize<br/>and populate Requesting<br/>Provider Name<br/>automatically.</li> </ul>                                                                                  | Same as requesting provider information Treating provider NPI *                                                             |
| <ul> <li>You can click on the box<br/>under Treating provider<br/>information to auto<br/>populate the Treating<br/>Provider if it is the same<br/>as Requesting.</li> </ul>                    | Treating provider TIN *                                                                                                    |
| <ul> <li>If the <b>Requesting</b> is<br/>different, fill out the<br/><b>Treating</b> information using<br/>the steps above.</li> </ul>                                                          |                                                                                                    |

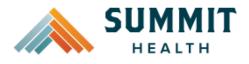

| • Facility information - Repeat the steps above to enter the facility information.                                                     | Facility information                                                           |
|----------------------------------------------------------------------------------------------------|--------------------------------------------------------------------------------|
|                                                                                                    | Facility NPI *                                                                 |
|                                                                                                    | Facility TIN*                                                                  |
|                                                                                                    | Facility name *                                                                |
| Entering Contact Information                                                                                                    | Requestor contact information                                                  |
| <ul> <li>Now you will enter your Contact<br/>information. Under Requestor<br/>contact information, enter the<br/>following:</li> </ul> | Contact name *                                                                 |
| Contact name (Required)     Contact phone Number                                                                                       | Contact phone number *                                                         |
| <ul> <li>Contact phone Number<br/>(Required)</li> </ul>                                                                                | Contact fax number *                                                           |
| <ul> <li>Contact Fax Number<br/>(Required)</li> </ul>                                                                                  |                                                                                |
| Click Attach chart notes to continue.                                                                                                  | 2. Attach chart notes > <u>Cancel</u>                                          |
| Step 2- Attaching Chart Notes (Required)                                                                                               | Step 2: Attach chart notes                                                     |
|                                                                                                    |                                                                                |
| <ul> <li>Acceptable file formats (txt, docx, doc, pdf, jpg, gif).</li> </ul>                                                           | Upload chart notes to attach to this request.                                  |
| • The notes can be attached by                                                                                                    | Chart Notes                                                                    |
| either drag and drop function or                                                                                                    | Please ensure your submission includes notes for the associated patient. $m 0$ |
| you can browse your own files and                                                                                                    |                                                                                |
| upload directly.                                                                                                    | Drag and drop files here<br>or                                                 |
|                                                                                                    | Browse files                                                                   |
|                                                                                                    | Most file types accepted.<br>Maximum file size: 28 MB                          |
|                                                                                                    |                                                                                |

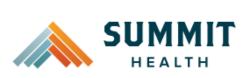

| <ul> <li>Additional Comments (Optional) -<br/>This box is optional but can be<br/>used to communicate additional<br/>details or additional information</li> </ul> | Additional                                          | comments (O                                                    | ptional)                                         |                                |  |
|----------------------------------------------------------------------------------------------------|-----------------------------------------------------|----------------------------------------------------------------|--------------------------------------------------|--------------------------------|--|
| as needed.                                                                                                    | Type comments                                       |                                                                |                                                  |                                |  |
| <ul> <li>When finished, click Save and review.</li> </ul>                                                                                                    | Manimum above                                       | ator limit 1000                                                |                                                  |                                |  |
|                                                                                                    | Maximum chara                                       |                                                                | Cancel                                           |                                |  |
| Step 3- Review before Submitting                                                                                                    | Procedures<br>Procedure type:                       | Inpatient Procedure grou                                       | ip: Mental He                                    | ealth Inpatient                |  |
|                                                                                                    | Procedure code                                      |                                                                |                                                  | Units/Visits requested         |  |
| <ul> <li>This is the final stage prior to</li> </ul>                                                                                                    | 2                                                   |                                                                |                                                  |                                |  |
| submission. Please be sure to                                                                                                    | Brooduro Dotaila                                    |                                                                |                                                  |                                |  |
| review everything for accuracy.                                                                                                    | Procedure Details<br>Request terms:                 | Standard                                                       | Admit date:                                      | 2024/03/04                     |  |
| , 3 ,                                                                                                    | Diagnosis codes:                                    | F33.2 - Major depressive disorder,<br>recurrent severe without | Place of service:                                | Inpatient Psychiatric Facility |  |
|                                                                                                    |                                                     | psychotic features                                             | Type of care:                                    | Emergency                      |  |
|                                                                                                    | Date span requested:<br>Inpatient nights requested: | 2024/03/04 - 2024/03/07<br>3                                   | Type of service:                                 | Mental Health                  |  |
|                                                                                                    | inputient nights requested:                         | 3                                                              |                                                  |                                |  |
|                                                                                                    | Requesting provider in                              | formation                                                      | Treating provider inf                            | ormation                       |  |
|                                                                                                    | Requesting provider NPI<br>Requesting provider TIN: |                                                                | Treating provider NPI:<br>Treating provider TIN: |                                |  |
|                                                                                                    | Requesting provider name:                           |                                                                | Treating provider name:                          |                                |  |
|                                                                                                    | Facility information                                |                                                                | Request contact info                             | ormation                       |  |
|                                                                                                    | Facility NPI:                                       |                                                                | Request contact name:                            | IIIL                           |  |
|                                                                                                    | Facility TIN:                                       |                                                                | Request contact phone:                           | (503) 789-9632                 |  |
| <ul> <li>If all information is accurate,</li> </ul>                                                                                                    | Facility name:                                      |                                                                | Request contact fax:                             | (503) 896-3214                 |  |
| Submit request - Click Submit                                                                                                    | Additional comments                                 |                                                                |                                                  |                                |  |
| <b>request</b> to fully submit the prior authorization request.                                                                                                   | Chart Notes<br>testing auth request.pdf             |                                                                |                                                  |                                |  |
| • If there are errors that need correction, Cancel. If Cancel is chosen, you will receive a final prompt and warning before the request is fully canceled.        | Subm                                                | it request                                                     |                                                  | incel                          |  |

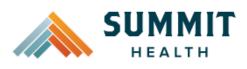

#### **Reference Guide**

#### **Request Submitted**

After submitting the request, you will be directed back to provider authorization history for the member that is in focus and should see a confirmation message that the PA has been submitted successfully. The PA Request will show Pending Decision until the request has been determined. It will update once a decision has been made.

| Prior aut    | horization r          | equests                      |                       |                        |        |   |
|--------------|-----------------------|------------------------------|-----------------------|------------------------|--------|---|
| Request ID   | Last update<br>date 🗘 | Primary<br>procedure<br>code | Procedure description | Date span<br>requested | Status |   |
| ⊘ Prior auth | orization request     | successfully subr            | nitted                |                        |        | × |
|              |                       |                              |                       |                        |        |   |
|              |                       |                              |                       |                        |        |   |
|              |                       |                              |                       |                        |        |   |
|              |                       |                              |                       |                        |        |   |
|              |                       |                              |                       |                        |        |   |
|              |                       |                              |                       |                        |        |   |
|              |                       |                              |                       |                        |        |   |
|              |                       |                              |                       |                        |        |   |

**Return to Table of Contents** 

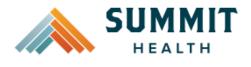

## BEHAVIORAL HEALTH INPATIENT AUTHORIZATION ADDENDUMS

| <ul> <li>Select Chemical Dependency<br/>Inpatient for Procedure group<br/>from the dropdown list.</li> </ul>                                                 |
|----------------------------------------------------------------------------------------------------|
| <ul> <li>For Procedure group units, enter the number of nights you are requesting.</li> <li>Procedure group units*         <ul> <li>1</li> </ul> </li> </ul> |
| Place of Service - From the<br>dropdown list select either:     Place of service *                                                                           |
| <ul> <li>Inpatient Hospital</li> <li>Residential Substance Abuse Treatment Facility </li> </ul>                                                              |
| <ul> <li>Residential Substance</li> <li>Abuse Treatment Facility</li> </ul>                                                                                  |
| Other fields will auto-populate.  Type of care * Elective                                                                                                    |
| Click here to return to the BH IP Guide                                                                                                    |
| Type of service *                                                                                                    |
| Substance Abuse 🗸                                                                                                    |
|                                                                                                    |
|                                                                                                    |
|                                                                                                    |
|                                                                                                    |
|                                                                                                    |

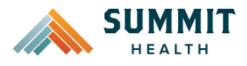

| CHEMICAL DEPENDENCY RESIDENTIAL<br>TREATMENT<br>• Select Chemical Dependency<br>Residential Treatment for<br>Procedure group from the<br>dropdown list. | Procedure group Chemical Dependency Residential Treatment   Procedure group units* 7 |
|----------------------------------------------------------------------------------------------------|--------------------------------------------------------------------------------------|
| <ul> <li>For Procedure group units, enter<br/>the number of nights you are<br/>requesting.</li> </ul>                                                   |                                                                                      |
| <ul> <li>The other fields will auto-<br/>populate.</li> </ul>                                                                                           | Place of service *<br>Residential Substance Abuse Treatment Facility v               |
| Click here to return to the BH IP Guide                                                                                                    | Type of care *<br>Elective<br>Type of service *<br>Substance Abuse                   |

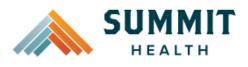

| MENTAL HEALTH INPATIENT (NOT AN<br>EMERGENCY ADMISSION)                                                                   | Procedure group                 |
|----------------------------------------------------------------------------------------------------|---------------------------------|
| <ul> <li>Select Mental Health Inpatient for<br/>Procedure group from the<br/>dropdown list.</li> </ul>                    | Mental Health Inpatient         |
| <ul> <li>For Procedure group units, enter<br/>the number of nights you are<br/>requesting.</li> </ul>                     | Procedure group units*          |
| • The <b>Place of service</b> will auto-<br>populate.                                                                     | Place of service *              |
| • Type of Care - Select Elective.                                                                                         | Inpatient Psychiatric Facility  |
| Note: If admission is emergency, re-enter<br>authorization request as Inpatient –<br>Urgent/Emergent Prior Authorization. | Type of care *                  |
| • Type of Service - Select Mental<br>Health.                                                                              | Elective ~                      |
| <u>Click here to return to the BH IP Guide</u>                                                                            | Type of service * Mental Health |
|                                                                                                    |                                 |
|                                                                                                    |                                 |
|                                                                                                    |                                 |
|                                                                                                    |                                 |
|                                                                                                    |                                 |

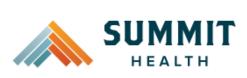

| MENTAL HEALTH RESIDENTIAL<br>TREATMENT                                              | Procedure group                          |
|-------------------------------------------------------------------------------------|------------------------------------------|
| Select Mental Health Residential                                                    | Mental Health Residential Treatment      |
| <b>Treatment</b> for Procedure group from the dropdown list.                        | Dre godure group upitet                  |
| • For <b>Procedure group units</b> , enter the number of nights you are requesting. | Procedure group units* 7                 |
| <ul> <li>The other fields will auto-<br/>populate.</li> </ul>                       | Place of service *                       |
| <u>Click here to return to the BH IP Guide</u>                                      | Psychiatric Residential Treatment Center |
|                                                                                     | Type of care *<br>Elective v             |
|                                                                                     | Type of service * Mental Health          |

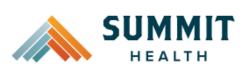

| <ul> <li>To begin a new Behavioral Health<br/>Urgent/Emergent PA, follow the steps<br/>below:</li> <li>Note: If you have coverage and benefit<br/>questions, please contact Summit Health<br/>Medical Customer Service at 844-827-<br/>2355.</li> <li>Review your previous PA request<br/>history for the member. You will<br/>only see authorization requests<br/>submitted under your Benefit<br/>Tracker login.</li> <li>If no previous PAs exist, you will<br/>not see any history.</li> <li>To start a new PA, click Create<br/>new request.</li> </ul> | Please be sure to review the Prior<br>Authorization list for the services<br>being requested to confirm the<br>requested service require<br>authorization before proceeding.<br>Summit Health Medicare Advantage<br>prior authorization list<br>Create new request |
|----------------------------------------------------------------------------------------------------|----------------------------------------------------------------------------------------------------|
| <ul> <li>Step 1- Enter Procedure Information</li> <li>For Urgent/Emergent request,<br/>select Inpatient-Urgent/Emergent<br/>Prior Authorization under<br/>Procedure Information.</li> </ul>                                                                                                    | Procedure type <ul> <li>Inpatient Prior Authorization</li> <li>Inpatient - Urgent/Emergent Prior Authorization</li> <li>Outpatient Prior Authorization</li> </ul>                                                                                                  |
| <ul> <li>You will see information auto<br/>populated. To obtain a mental<br/>health inpatient authorization,<br/>select 'Mental Health' under 'Type<br/>of Service'</li> </ul>                                                                                                    | Procedure group Mental Health Inpatient  Procedure group units*  9999                                                                                                    |
| <ul> <li>The following fields will auto populate based on the Procedure type above and cannot be changed:         <ul> <li>Procedure Group</li> <li>Procedure Group Units</li> <li>Place of Service</li> </ul> </li> </ul>                                                                                                    | Place of service * Inpatient Hospital  Type of care * Emergency   Type of service * Mental Health                                                                                                    |
| <ul> <li>Type of Care</li> </ul>                                                                                                    |                                                                                                    |

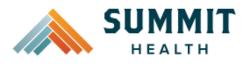

| <ul> <li>Procedure code is optional and<br/>not applicable for<br/>Urgent/Emergent requests. This<br/>should be bypassed, click on<br/>Check procedures to continue.</li> </ul>                                                                                                    | Procedure codes Please enter the primary procedure code first, then add the additional procedures by clicking 'Add procedure code'.  1                                                                                                    |
|----------------------------------------------------------------------------------------------------|----------------------------------------------------------------------------------------------------|
| The screen will now expand with additional fields to complete. Enter the following:                                                                                                    | Medical request terms                                                                                                    |
| <ul> <li>Medical request terms – Always<br/>choose Standard for<br/>Urgent/Emergent Request.</li> </ul>                                                                                                    | <ul> <li>Standard</li> <li>Expedited</li> <li>Choose ONLY if you are attesting that waiting for a decision under the standard time frame could place the enrollee's life, health or ability to regain maximum function in serious jeopardy.</li> </ul> |
| <ul> <li>Diagnosis code - is a required field<br/>to continue. Enter the primary<br/>diagnosis code.</li> </ul>                                                                                                    | Diagnosis code<br>Please enter the primary diagnosis code first, then add the additional diagnosis codes by clicking 'Add diagnosis code'.                                                                                                    |
| <ul> <li>The best practice is to<br/>enter all Diagnosis codes<br/>in DSM-5 format and<br/>include the decimal point.<br/>When you hit the "tab"<br/>key on your keyboard the<br/>box will auto populate,<br/>and you should see a<br/>description populate as<br/>well.</li> </ul> | 1. F33.2 - Major X<br>Primary diagnosis *<br>Add diagnosis code                                                                                                    |
| <ul> <li>You can enter additional diagnosis<br/>codes by clicking Add Diagnosis<br/>Code. Note: there is a maximum<br/>of 10 codes allowed.</li> </ul>                                                                                                    |                                                                                                    |

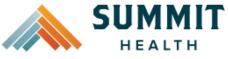

## How to U

| ow to Use the Auto Auth Application                                                                                                    |                                  | Reference Guide |
|----------------------------------------------------------------------------------------------------|----------------------------------|-----------------|
| <ul> <li>Additional Procedure Information</li> <li>Date span requested - Should be admit up to the first two nights.</li> <li>Admit date - Date of inpatient admission.</li> <li>Inpatient Nights requested – It is recommended to request no more than a <u>two-night</u> length of stay to ensure an auto approval.</li> </ul> | Additional procedure information |                 |
|                                                                                                    |                                  |                 |

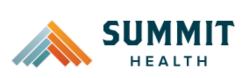

| Entering Provider Information                                                                                                    | Requesting provider information                                                                                           |
|----------------------------------------------------------------------------------------------------|----------------------------------------------------------------------------------------------------|
| <ul> <li>Requesting/Treating Provider<br/>Information - It is recommended<br/>to always submit with NPI<br/>(National Provider ID) and TIN (Tax<br/>ID Number).</li> <li>Practitioner information is not<br/>necessary for emergent inpatient<br/>requests. Enter the information<br/>for the facility where the member<br/>is currently admitted.</li> <li>Enter the following:</li> </ul>                                                                                                | Requesting provider NPI*<br>Requesting provider TIN*<br>Requesting provider name*<br>Treating provider information        |
| <ul> <li>Requesting Provider NPI<br/>in full (hit tab key).</li> </ul>                                                                                                    | Same as requesting provider information                                                                                   |
| <ul> <li>in full (hit tab key).</li> <li>Requesting Provider TIN<br/>in full (hit tab key).</li> <li>The system will recognize<br/>and populate Requesting<br/>Provider Name<br/>automatically.</li> <li>You can click on the box<br/>under Treating provider<br/>information to auto<br/>populate the Treating<br/>Provider if it is the same<br/>as Requesting.</li> <li>If the Requesting is<br/>different, fill out the<br/>Treating information using<br/>the steps above.</li> </ul> | came as requesting provider information     Treating provider NPI*     Treating provider TIN*     Treating provider name* |
|                                                                                                    |                                                                                                    |

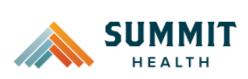

|                                                                                                    | Facility information           |
|----------------------------------------------------------------------------------------------------|--------------------------------|
| • <b>Facility information</b> - Repeat the steps above to enter the facility                                                           | Facility NPI*                  |
| information.                                                                                                    | Facility TIN*                  |
|                                                                                                    | Facility name *                |
| Entering Contact Information                                                                                                    | Requestor contact information  |
| <ul> <li>Now you will enter your Contact<br/>information. Under Requestor<br/>contact information, enter the<br/>following:</li> </ul> | Contact name *                 |
| following:                                                                                                    | Contact phone number*          |
| <ul> <li>Contact name (Required)</li> </ul>                                                                                            |                                |
| $\circ$ Contact phone Number                                                                                                    |                                |
| (Required)                                                                                                    | Contact fax number *           |
| <ul> <li>Contact Fax Number<br/>(Required)</li> </ul>                                                                                  |                                |
| Click <b>Attach chart notes</b> to continue.                                                                                           | 2. Attach chart notes > Cancel |

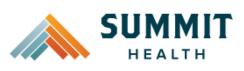

**Reference Guide** 

#### Step 2- Attaching Chart Notes (Required)

- Acceptable file formats (txt, docx, doc, pdf, jpg, gif).
- The notes can be attached by either drag and drop function or you can browse your own files and upload directly.
- It is recommended to <u>always</u> include the Admission Notification if no other chart notes are available at the time of notification.
- Additional Comments (Optional) -This box is optional but can be used to communicate additional details or additional information as needed.
- When finished, click **Save and** review.

|                                              | tes                                  |   |  |
|----------------------------------------------|--------------------------------------|---|--|
| • •                                          |                                      |   |  |
| pload chart notes to attach to this requ     | est                                  |   |  |
| Chart Notes                                  |                                      |   |  |
| lease ensure your submission includes n      | otes for the associated patient. (1) |   |  |
|                                              | ث                                    |   |  |
|                                              | Drag and drop files here<br>or       |   |  |
|                                              | Browse files                         | I |  |
| ost file types accepted.                     |                                      |   |  |
| aximum file size: 28 MB                      |                                      |   |  |
| Additional commer                            | nts (Optional)                       |   |  |
|                                              |                                      |   |  |
| ype comments                                 |                                      |   |  |
| ype comments                                 |                                      |   |  |
| Type comments                                |                                      |   |  |
| Type comments                                |                                      |   |  |
| ype comments                                 |                                      |   |  |
| Type comments                                |                                      |   |  |
| Type comments<br>Maximum character limit: 40 | 00                                   |   |  |
|                                              | 00                                   |   |  |
|                                              | 00                                   |   |  |
|                                              | 00                                   |   |  |

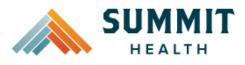

Procedures

## How to Use the Auto Auth Application

|                                                                                                    | Procedure type:             | Urgent                         | Procedure group:     | Mental Hea                                      | Ith Inpatient          |
|----------------------------------------------------------------------------------------------------|-----------------------------|--------------------------------|----------------------|-------------------------------------------------|------------------------|
| This is the final stage prior to submission. Please be sure to                                                                                                    | Procedure code<br>-         |                                |                      | _                                               | Units/Visits requested |
| review everything for accuracy.                                                                                                    | Procedure Details           |                                |                      |                                                 |                        |
|                                                                                                    | Request terms:              | Standard                       |                      | Place of service:                               | Inpatient Hospital     |
|                                                                                                    |                             |                                | depressive disorder, | Type of care:                                   | Emergency              |
|                                                                                                    | Diagnosis codes:            | recurrent sev<br>psychotic fer |                      | Type of service:                                | Mental Health          |
|                                                                                                    | Date span requested:        | 2024/03/04                     | - 2024/03/06         |                                                 |                        |
|                                                                                                    | Inpatient nights requested: | 2                              |                      |                                                 |                        |
|                                                                                                    | Requesting provider in      | formation                      |                      | Tracting provider inf                           | ormation               |
|                                                                                                    | Requesting provider NPI     | normation                      |                      | Treating provider inf<br>Treating provider NPI: | ormation               |
|                                                                                                    | Requesting provider TIN:    |                                |                      | Treating provider TIN:                          |                        |
|                                                                                                    | Requesting provider name:   |                                |                      | Treating provider name:                         |                        |
|                                                                                                    |                             |                                |                      | fredding provider france.                       |                        |
|                                                                                                    | Facility information        |                                |                      | Request contact info                            | rmation                |
|                                                                                                    | Facility NPI:               |                                |                      | Request contact name:                           | Brenda                 |
|                                                                                                    | Facility TIN:               |                                |                      | Request contact phone:                          | (503) 963-2587         |
|                                                                                                    | Facility name:              |                                |                      | Request contact fax:                            | (503) 236-5412         |
|                                                                                                    | Additional comments         |                                |                      |                                                 |                        |
|                                                                                                    |                             |                                |                      |                                                 |                        |
| If all information is accurate,<br>Submit request - Click Submit<br>request to fully submit the prior<br>authorization request.<br>If there are errors that need<br>correction, Cancel. There is no<br>way to go back and edit previous<br>entries so you will need to cancel<br>and start over. If Cancel is chosen,<br>you will receive a final prompt and<br>warning before the request is fully |                             | nit re                         | quest                |                                                 | ancel                  |

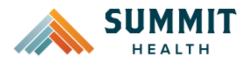

#### **Reference Guide**

#### **Request Submitted**

- After submitting the request, you will be directed back to provider authorization history for the member that is in focus and should see a confirmation message that the PA has been submitted successfully. If all criteria is met, a fully approved ER Admit will be granted.
- The following information will be displayed:
  - Request ID
  - Last Update Date
  - Primary Procedure Code (ANC defines an IP Admission)
  - Procedure Description (Inpatient Admission for Urgent/Emergent Admissions)
  - Date span
  - Status

# Prior authorization requests Primary Last update Date span Request ID Status procedure Procedure description date 🗘 requested code Prior authorization request successfully submitted × 04/08/2024 -P00001635 04/08/2024 ANC Fully Approved Inpatient Admission 04/10/2024

#### **Return to Table of Contents**

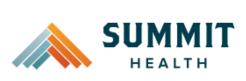

| To begin a new Behavioral Health<br>Outpatient PA, follow the steps below:                                                                                                    | Medical prior authorization                                                                                                    |                                                                                                    |
|----------------------------------------------------------------------------------------------------|----------------------------------------------------------------------------------------------------|----------------------------------------------------------------------------------------------------|
| <ul> <li>Review for plan coverage as necessary.</li> </ul>                                                                                                    | Insurance Type:<br>Group number:<br>Group name:                                                                                                    | Please be sure to review the Prior<br>Authorization list for the services<br>being requested to confirm the<br>requested service require<br>authorization before proceeding. |
| <ul> <li>Click on the Summit Health<br/>Medicare Prior-Authorization List<br/>to check if requesting CPT/HCPC<br/>requires a PA.</li> </ul>                                                                                                    |                                                                                                    | Summit Health Medicare Advantage prior authorization list                                                                                                    |
| <ul> <li>Note: If you have coverage and benefit questions, please contact Summit Health Medical Customer Service at 844-827-2355.</li> <li>Review your previous PA request history for the member. You will only see authorization requests submitted under your Benefit Tracker login.</li> <li>If no previous PAs exist, you will not see any history.</li> <li>To start a new PA, click Create new request.</li> </ul> | Please be sure to review the Prior         Authorization list for the services       being requested to confirm the         requested service require       authorization before proceeding.         Please be sumit Health Medicare Advantage       prior authorization list    Create new request |                                                                                                    |

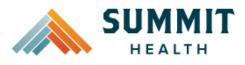

#### **Reference Guide**

Step 1: Enter procedure information **Step 1- Enter Procedure Information** ٠ For Outpatient Procedure Enter procedure codes to check whether prior-authorization is required. requests choose the following under Procedure Information: Procedure information • Procedure Type -**Outpatient Prior** Procedure type Authorization radio O Inpatient Prior Authorization button. O Inpatient - Urgent/Emergent Prior Authorization Outpatient Prior Authorizatio • Procedure Group - must Procedure group be chosen by the provider. Select the option that best Select a procedure group applies: **Applied Behavior** . Analysis Chemical • Dependency **Outpatient Visits** Mental Health **Outpatient Visits** CHEMICAL DEPENDENCY OUTPATIENT VISITS INCLUDE – Chemical Dependency Partial Hospitalization **MENTAL HEALTH OUTPATIENT VISITS** INCLUDE - Mental Health Partial Hospitalization, Mental Health Intensive Outpatient, Transcranial Magnetic Stimulation, Nutritional Therapy for eating disorder diagnoses, ACT, EASA, IIBHT, IOSS, Disease Management Program for Pain Nutritional Therapy for diagnoses other than eating disorders should be submitted as 'Not Applicable'. This will route to Medical for review.

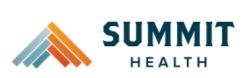

| <ul> <li>Procedure group units -<br/>Enter number of<br/>days/units/visits being<br/>requested.</li> <li>Place of service - Choose<br/>relevant place of service<br/>from the dropdown list.</li> <li>Type of care – Choose<br/>Elective.</li> <li>Type of service – Choose<br/>either Mental Health or<br/>Substance Abuse.</li> </ul>                                                                                                    | Procedure group units* 1 Place of service * Select a place of service Type of care * Select  Type of service * Select a type of service |
|----------------------------------------------------------------------------------------------------|----------------------------------------------------------------------------------------------------|
| <ul> <li>Procedure Codes - This is a required field in order to continue. Enter the primary procedure code.</li> <li>The best practice is to enter all procedure codes. When you hit the "tab" key on your keyboard the box will auto populate, and you should see a description populate as well.</li> <li>You can enter additional procedure codes by clicking Add procedure Code. Note: there is a maximum of 10 codes allowed.</li> <li>Continue until all codes are entered. When ready to advance, click on Check</li> </ul> | Procedure code     I Substrain primary procedure*   • Add procedure code   I check procedure   I check procedure                        |

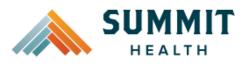

#### **Reference Guide**

The screen will now expand with Procedure units additional fields to complete. Enter the Please enter the number of units requested for each listed procedure. following: Procedure Units/Visits requested \$9480 - Intensive outpatient psychiatric services, per diem Procedure Units – This is a • required field in order to continue. Enter the number of days/units/visits needed. Medical request terms – Choose Procedure units • Please enter the number of units requested for each listed procedure. Standard. Procedure Units/Visits requested S9480 - Intensive outpatient psychiatric services, per diem Diagnosis code - is a required field • **Diagnosis** code to continue. Enter the primary Please enter the primary diagnosis code first, then add the additional diagnosis codes by clicking 'Add diagnosis code'. diagnosis code. F33.2 - Major ... X • The best practice is to Primary diagnosis \* enter all Diagnosis codes in DSM-5 format and + Add diagnosis code include the decimal point. When you hit the "tab" key on your keyboard the box will auto populate, and you should see a description populate as well. You can enter additional diagnosis codes by clicking Add Diagnosis Code. Note: there is a maximum of 10 codes allowed.

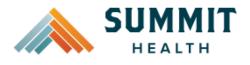

|                                                                                                    | A delition of some contractions                                |
|----------------------------------------------------------------------------------------------------|----------------------------------------------------------------|
| Additional Procedure Information                                                                                                    | Additional procedure information                               |
| <ul> <li>Date span requested – Enter the dates requested.</li> </ul>                                                                                                    | Date span requested * mm/dd/yyyy  - mm/dd/yyyy  -              |
| Entering Provider Information                                                                                                    | Requesting provider information                                |
| <ul> <li>Requesting/Treating Provider<br/>Information - It is recommended<br/>to always submit with NPI<br/>(National Provider ID) and TIN (Tax<br/>ID Number). Enter the following:</li> </ul> | Requesting provider NPI *                                      |
| • <b>Requesting Provider NPI</b><br>in full (hit tab key).                                                                                                    | Requesting provider name *                                     |
| <ul> <li>Requesting Provider TIN<br/>in full (hit tab key).</li> </ul>                                                                                                    | Treating provider information                                  |
| <ul> <li>The system will recognize<br/>and populate Requesting<br/>Provider Name<br/>automatically.</li> </ul>                                                                                  | Same as requesting provider information Treating provider NPI* |
| <ul> <li>You can click on the box<br/>under Treating provider<br/>information to auto<br/>populate the Treating<br/>Provider if it is the same<br/>as Requesting.</li> </ul>                    | Treating provider TIN *                                        |
| <ul> <li>If the <b>Requesting</b> is<br/>different, fill out the<br/><b>Treating</b> information using<br/>the steps above.</li> </ul>                                                          |                                                                |

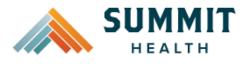

| • Facility information – Not                                      | Facility information                                                         |
|-------------------------------------------------------------------|------------------------------------------------------------------------------|
| required on Outpatient. If Facility                               |                                                                              |
| information is applicable, repeat<br>the steps above to enter the | Facility NPI*                                                                |
| facility information.                                             |                                                                              |
| · · · · · · · · · · · · · · · · · · ·                             |                                                                              |
|                                                                   | Facility TIN*                                                                |
|                                                                   |                                                                              |
|                                                                   |                                                                              |
|                                                                   |                                                                              |
|                                                                   | Facility name *                                                              |
|                                                                   |                                                                              |
| Entering Contact Information                                      | Requestor contact information                                                |
|                                                                   | Contact name*                                                                |
| Now you will enter your Contact                                   |                                                                              |
| information. Under Requestor                                      |                                                                              |
| contact information, enter the                                    |                                                                              |
| following:                                                        | Contact phone number *                                                       |
| <ul> <li>Contact name (Required)</li> </ul>                       |                                                                              |
|                                                                   |                                                                              |
| <ul> <li>Contact phone Number<br/>(Required)</li> </ul>           | Contact fax number *                                                         |
| (Required)                                                        |                                                                              |
| <ul> <li>Contact Fax Number</li> </ul>                            |                                                                              |
| (Required)                                                        | 2. Attach chart notes > Cancel                                               |
| • Click <b>Attach chart notes</b> to                              |                                                                              |
| • Click Attach chart hotes to continue.                           |                                                                              |
| Step 2- Attaching Chart Notes (Required)                          | Step 2: Attach chart notes                                                   |
|                                                                   | ••                                                                           |
| Acceptable file formats (txt, docx,                               | Uplood chart notes to attach to this request.                                |
| doc, pdf, jpg, gif).                                              | Chart Notes                                                                  |
| • The notes can be attached by                                    |                                                                              |
| either drag and drop function or                                  | Please ensure your submission includes notes for the associated patient. (0) |
| you can browse your own files and                                 | Drag ond drop files here                                                     |
| upload directly.                                                  | or<br>Browse files                                                           |
|                                                                   | Most file types accepted.                                                    |
|                                                                   | Maximum file size; 28 MB                                                     |
|                                                                   |                                                                              |

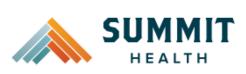

| <ul> <li>Additional Comments (Optional) -<br/>This box is optional but can be<br/>used to communicate additional<br/>details or additional information<br/>as needed.</li> <li>When finished, click Save and<br/>review.</li> </ul> | Additional comments                 | ments (Optional)<br>it: 4000                   |                         |                              |  |
|----------------------------------------------------------------------------------------------------|-------------------------------------|------------------------------------------------|-------------------------|------------------------------|--|
|                                                                                                    | 3. Save and review                  | Cancel                                         |                         |                              |  |
| Step 3- Review before Submitting                                                                                                    | Procedures                          |                                                |                         |                              |  |
| Step 5- Neview before Submitting                                                                                                    | Procedure type: C                   | Dutpatient Procedure group:                    | Mental Health C         | Outpatient Visits            |  |
|                                                                                                    | Procedure code                      |                                                |                         | Units/Visits requested       |  |
| • This is the final stage prior to                                                                                                    | S9480 - Intensive outpatient p      | sychiatric services, per diem                  |                         | 10                           |  |
| submission. Please be sure to                                                                                                    |                                     |                                                |                         |                              |  |
| review everything for accuracy.                                                                                                    | Procedure Details<br>Request terms: | Standard                                       |                         | Psychiatric Facility Partial |  |
|                                                                                                    | nequest terms.                      | F33.2 - Major depressive disorder,             | Place of service:       | Hospitalization              |  |
|                                                                                                    | Diagnosis codes:                    | recurrent severe without<br>psychotic features | Type of care:           | Elective                     |  |
|                                                                                                    | Date span requested:                | 2024/03/04 - 2024/03/15                        | Type of service:        | Mental Health                |  |
|                                                                                                    | Requesting provider ir              | oformation                                     | Treating provider in    | oformation                   |  |
|                                                                                                    | Requesting provider NPI             |                                                | Treating provider NPI:  | nonnation                    |  |
|                                                                                                    | Requesting provider TIN:            |                                                | Treating provider TIN:  |                              |  |
|                                                                                                    | Requesting provider name:           |                                                | Treating provider name: |                              |  |
|                                                                                                    | Facility information                |                                                | Request contact inf     | ormation                     |  |
|                                                                                                    | Facility NPI:                       |                                                | Request contact name:   | Ben                          |  |
|                                                                                                    | Facility TIN:                       |                                                | Request contact phone:  | (541) 523-9632               |  |
|                                                                                                    | Facility name:                      |                                                | Request contact fax:    | (541)236-9854                |  |
|                                                                                                    | Additional comments                 |                                                |                         |                              |  |
|                                                                                                    |                                     |                                                |                         |                              |  |
|                                                                                                    | Chart Notes                         |                                                |                         |                              |  |
|                                                                                                    | CCA test notes.pdf                  |                                                |                         |                              |  |
| <ul> <li>If all information is accurate,<br/>Submit request - Click Submit<br/>request to fully submit the prior<br/>authorization request.</li> <li>If there are errors that need<br/>correction, Cancel. If Cancel is</li> </ul>  | Submit                              | request                                        | Cancel                  |                              |  |
| chosen, you will receive a final                                                                                                    |                                     |                                                |                         |                              |  |
| prompt and warning before the                                                                                                    |                                     |                                                |                         |                              |  |
| request is fully canceled.                                                                                                    |                                     |                                                |                         |                              |  |

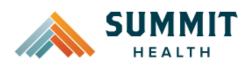

#### **Reference Guide**

## **Request Submitted**

- After submitting the request, you will be directed back to provider authorization history for the member that is in focus and should see a confirmation message that the PA has been submitted successfully. The PA Request will show Pending Decision until the request has been determined. It will update once a decision has been made.
- The following information will be displayed:
  - Request ID
  - Last Update Date
  - Primary Procedure Code
  - **Procedure Description**
  - Date span
  - Status

| Prior authorization requests                       |                       |                              |                                                        |                            |                  |
|----------------------------------------------------|-----------------------|------------------------------|--------------------------------------------------------|----------------------------|------------------|
| Request<br>ID                                      | Last update<br>date 🗘 | Primary<br>procedure<br>code | Procedure description                                  | Date span<br>requested     | Status           |
| Prior authorization request successfully submitted |                       |                              |                                                        |                            |                  |
| P00001570                                          | 03/04/2024            | S9480                        | Intensive outpatient psychiatric services,<br>per diem | 03/04/2024 -<br>03/15/2024 | Pending Decision |

#### **Return to Table of Contents**

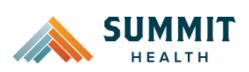

Auto Auth Application Frequently Asked Questions

- What changes can be made to a case after the request has been submitted?
- Why does that application hard code various fields?
- What should I do if I receive a message deferring me to a vendor?
- How do I initiate requests for benefit exceptions?
- How do I initiate requests for in-network benefit exceptions and single case agreements?
- What do I do if I experience an error that prevents me from submitting an authorization request?
- When do I need to call Healthcare Services vs Customer Service?
- How do I fax an authorization request?

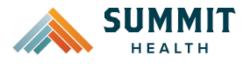

#### What changes can be made to a case after the request has been submitted?

• Changes cannot be made to cases after they are submitted. If you'd like to request a change, please contact Healthcare Services at the number listed at the bottom of this FAQ.

## **Return to FAQ Table of Contents**

#### Why does that application hard code various fields?

- You may see various fields that are hard-coded when submitting your prior auth request. This is based on best practices to ensure there are no issues with claims processing.
  - If you have concerns, please contact our Healthcare Services or Behavioral Health department at the number listed at the bottom of this FAQ.

## **Return to FAQ Table of Contents**

#### What should I do if I receive a message deferring me to a vendor?

- Follow the instructions and submit your authorization request to the vendor, as detailed in the message.
- If you are unable to submit your request through the vendor portal or if you feel you have been deferred to the vendor in error, please contact Healthcare services at the phone number listed at the bottom of this FAQ.

## Return to FAQ Table of Contents

#### How do I initiate requests for benefit exceptions?

- The following benefit exception requests should be faxed to the number listed at the bottom of this FAQ.
  - Requests for excluded services
  - Services over the max benefit limitation
    - Such as requests for PT/OT/SPT over the maximum benefit limitation, for head or spinal cord injuries

## **Return to FAQ Table of Contents**

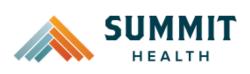

#### How do I initiate requests for in-network benefit exceptions and single case agreements?

- If the request requires prior authorization, submit the requested code and indicate in the comments that an innetwork benefit exception or single case agreement is also being requested.
- If the request <u>does not</u> require prior authorization, submit with an office visit code, and indicate in the comments that an in-network benefit exception or single case agreement is also being requested.

**Return to FAQ Table of Contents** 

#### What do I do if I experience an error that prevents me from submitting an authorization request?

 Contact the appropriate Customer Service at the number listed below or fax your request to the number listed below.

**Return to FAQ Table of Contents** 

#### When do I need to call Healthcare Services vs Customer Service?

- Healthcare Services for questions regarding physical health authorizations:
  - Summit Health: 800-592-8283
- Behavioral Health for questions regarding behavioral health authorizations:
  - Summit Health Medicare Advantage: 833-460-0445
- Customer Service for claim and benefit-related inquiries, or questions on how to submit an authorization request through the auto-auth application:
  - Summit Health Customer Service Toll-Free: 844-827-2355

**Return to FAQ Table of Contents** 

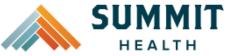

## **Reference Guide**

## How do I fax an authorization request?

- Summit Health physical health requests: 855-637-2666
- Behavioral Health requests: 503-670-8349

**Return to FAQ Table of Contents**